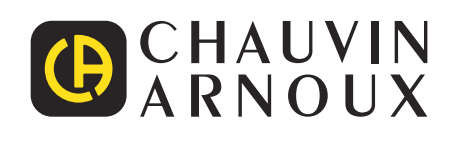

# **C.A 10141**

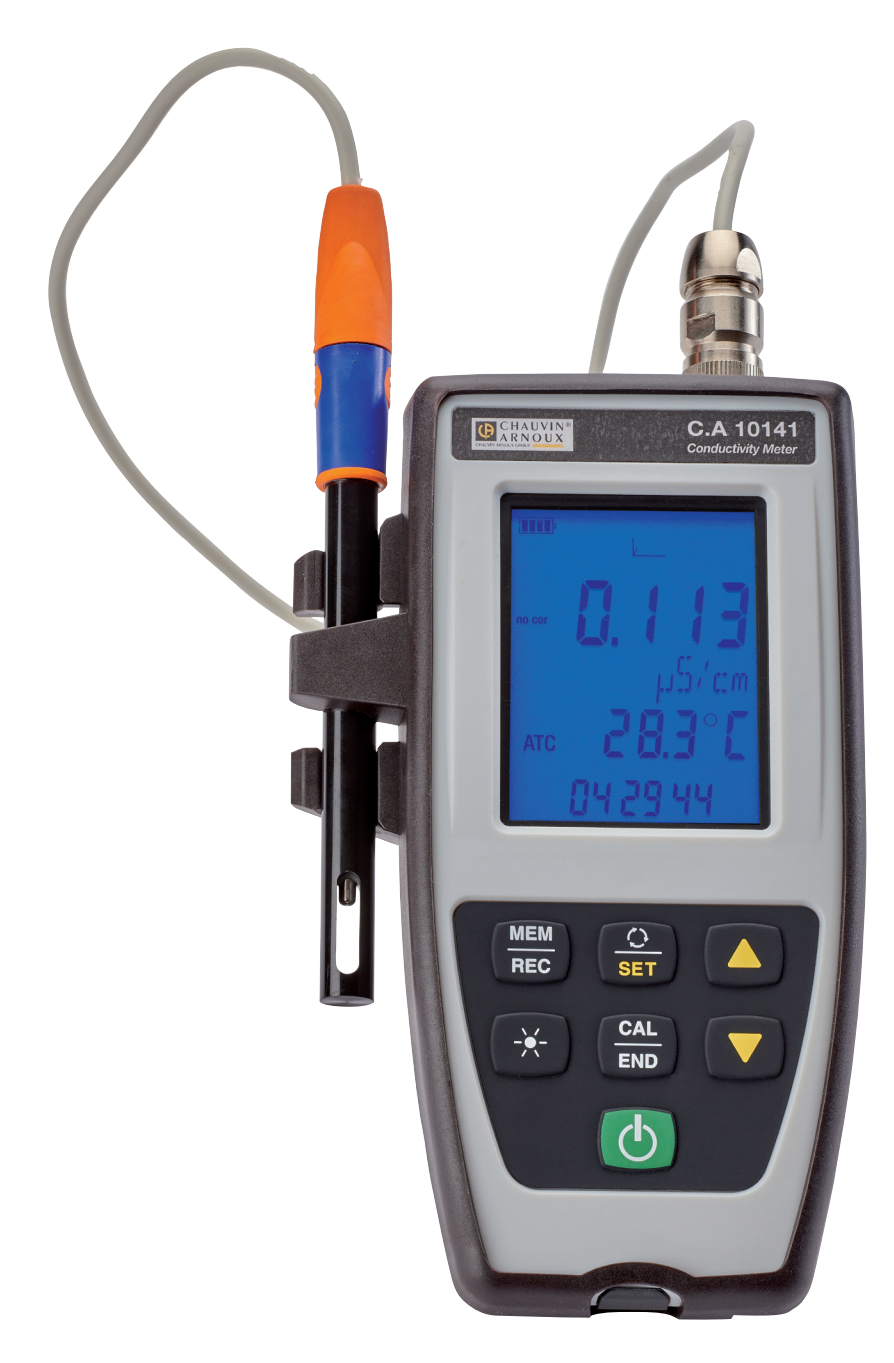

**Conduttimetro**

Measure up

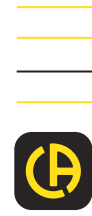

Avete appena acquistato un **conduttimetro C.A 10141** e vi ringraziamo della vostra fiducia.

Per ottenere dal vostro strumento le migliori prestazioni:

- **leggete** attentamente il presente manuale d'uso,
- **rispettate** le precauzioni d'uso.

 $\mathbf i$ Informazione o astuzia utile. 圧迫 Pila. Il prodotto è dichiarato riciclabile in seguito all'analisi del ciclo di vita conformemente alla norma ISO 14040. Chauvin Arnoux ha ideato questo strumento nell'ambito di un processo globale di Ecodesign. L'analisi del ciclo di vita ha permesso di controllare e di ottimizzare gli effetti di questo prodotto sull'ambiente. Il prodotto risponde più specificatamente a obiettivi di riciclaggio e di recupero superiori a quelli della normativa. C 6 La marcatura CE indica la conformità alle direttive europee, relativamente alla DBT e CEM. La pattumiera sbarrata significa che nell'Unione Europea, il prodotto è oggetto di smaltimento differenziato conformemente alla direttiva DEEE 2012/19/UE (concernente gli strumenti elettrici ed elettronici). Questo materiale non va trattato come rifiuto domestico.

# **PRECAUZIONI D'USO**

Questo strumento è conforme alla norma di sicurezza IEC 61010-2-030, per tensioni di 5 V rispetto alla terra. Il mancato rispetto delle indicazioni di sicurezza può causare un rischio di shock elettrico, incendio, esplosione, distruzione dello strumento e degli impianti.

- L'operatore (e/o l'autorità responsabile) deve leggere attentamente e assimilare le varie precauzioni d'uso. La buona conoscenza e la perfetta coscienza dei rischi correlati all'elettricità sono indispensabili per ogni utilizzo di questo strumento.
- Rispettare le condizioni d'utilizzo, ossia la temperatura, l'umidità, l'altitudine, il grado d'inquinamento e il luogo d'utilizzo.
- Non utilizzate lo strumento se sembra danneggiato, incompleto o chiuso male.
- Prima di ogni utilizzo verificate le corrette condizioni della scatola. Qualsiasi elemento il cui isolante è deteriorato (seppure parzialmente) va isolato per riparazione o portato in discarica.
- Qualsiasi operazione d'intervento o di verifica metrologica va effettuata da personale competente e autorizzato.

# **SOMMARIO**

**College** 

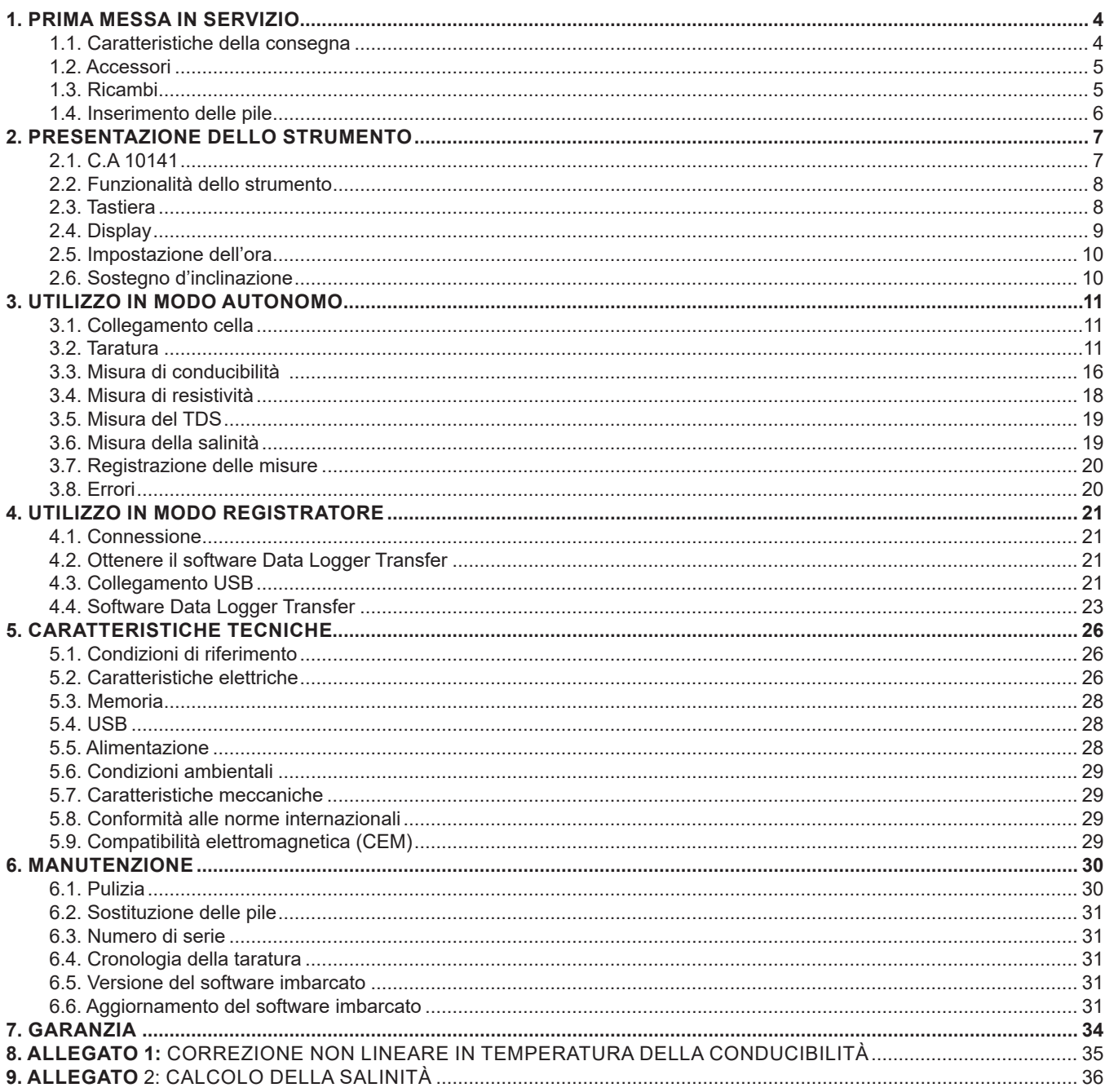

# **1. PRIMA MESSA IN SERVIZIO**

# <span id="page-3-0"></span>**1.1. CARATTERISTICHE DELLA CONSEGNA**

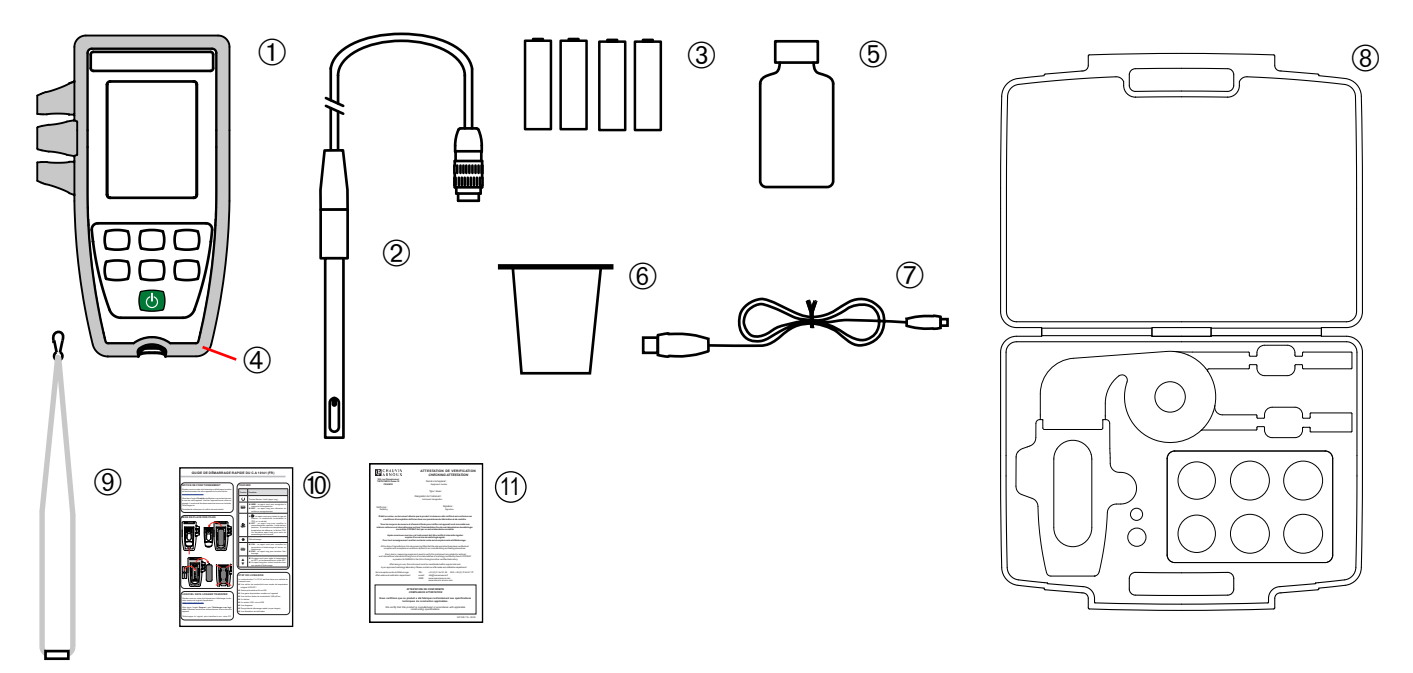

- **1** Un conduttimetro C.A 10141.
- **2** Una cella di conducibilità con sonda di temperatura integrata XCP4ST1.
- **3** Quattro pile alcaline AA o LR6.
- **4** Una guaina di protezione montata sullo strumento.
- **5** Una soluzione campione di conducibilità 1408 µS/cm.
- **6** Un recipiente Bécher.
- **7** Un cavo USB micro USB.
- **8** Una valigetta da trasporto.
- **9** Una cinghia.
- **10** Guide di avviamento rapido (una per ogni lingua).
- **11** Un'attestazione di verifica.

# <span id="page-4-1"></span><span id="page-4-0"></span>**1.2. ACCESSORI**

■ Un adattatore di connessione DIN maschio verso S7 femmina (per la cella) e verso Jack femmina (per una sonda di temperatura PT1000). La lunghezza del cavo è di 1 m.

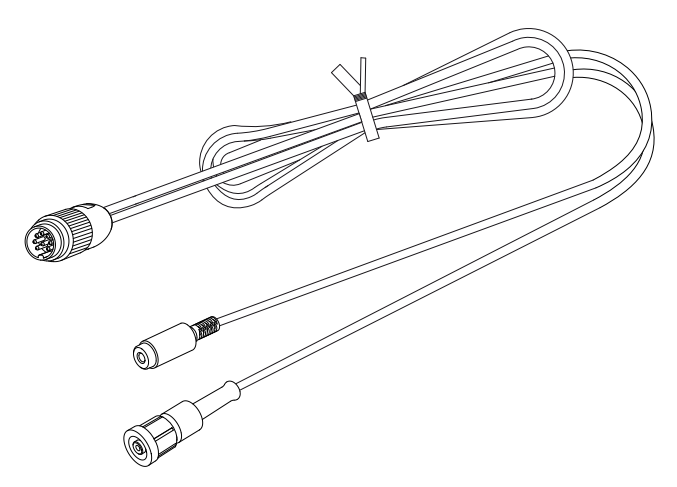

■ Un adattatore di connessione DIN maschio verso BNC femmina (per la cella) e verso Jack femmina (per una sonda di temperatura PT1000). La lunghezza del cavo è di 10 cm.

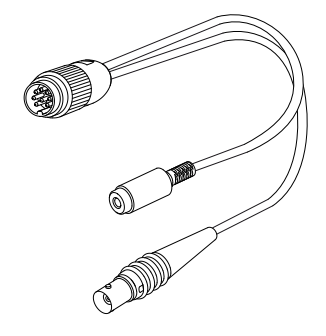

■ Un adattatore USB-rete con cavo USB-micro USB

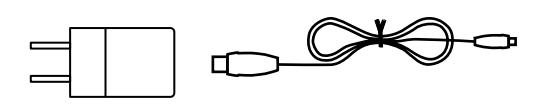

- Una soluzione campione di conducibilità 12,85 mS/cm
- Una soluzione campione di conducibilità 147 µS/cm.

#### **1.3. RICAMBI**

- Una cella di conducibilità / T° XCP4ST1<br>■ Una soluzione campione di conducibilità
- Una soluzione campione di conducibilità 1408 µS/cm<br>■ Un insieme di 3 recipienti *bécher*
- Un insieme di 3 recipienti *bécher*
- Una quaina di protezione

Per gli accessori e i ricambi, consultare il nostro sito internet: [www.chauvin-arnoux.com](http://www.chauvin-arnoux.com)

# <span id="page-5-1"></span><span id="page-5-0"></span>**1.4. INSERIMENTO DELLE PILE**

- Capovolgete lo strumento.
- Premete la linguetta di bloccaggio, sollevate lo sportello della pila e rimuovetela.

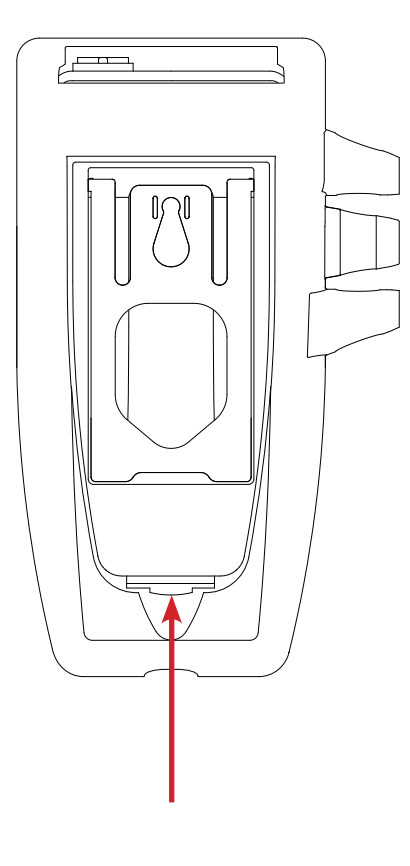

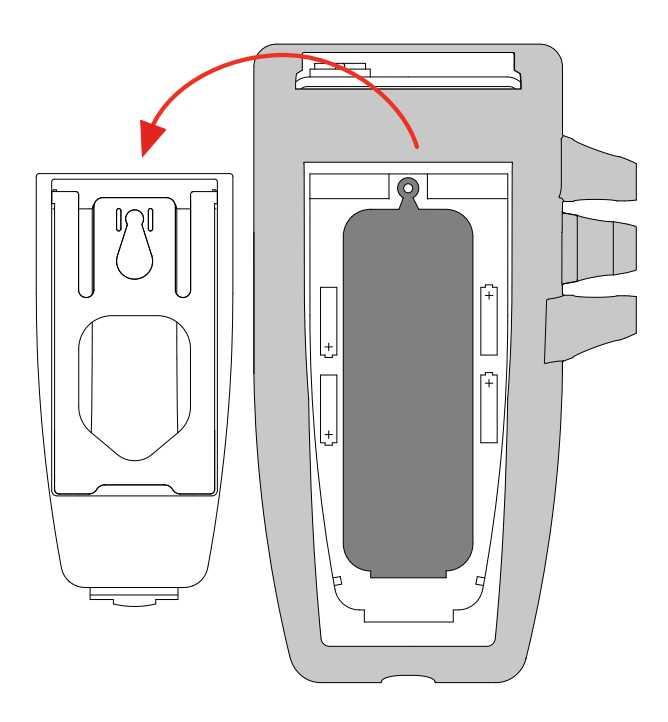

- Rimuovete il tappo di gomma.<br>■ Inserite le 4 pile fornite, rispetta
- Inserite le 4 pile fornite, rispettando la polarità indicata.<br>■ Rimettete il tappo di gomma al suo posto, conficcandolo
- Rimettete il tappo di gomma al suo posto, conficcandolo bene.<br>■ Posizionate le due estremità prima di conficcare la parte
- Posizionate le due estremità prima di conficcare la parte centrale.
- Rimettete lo sportello delle pile al suo posto, accertandovi che sia chiuso completamente e correttamente.

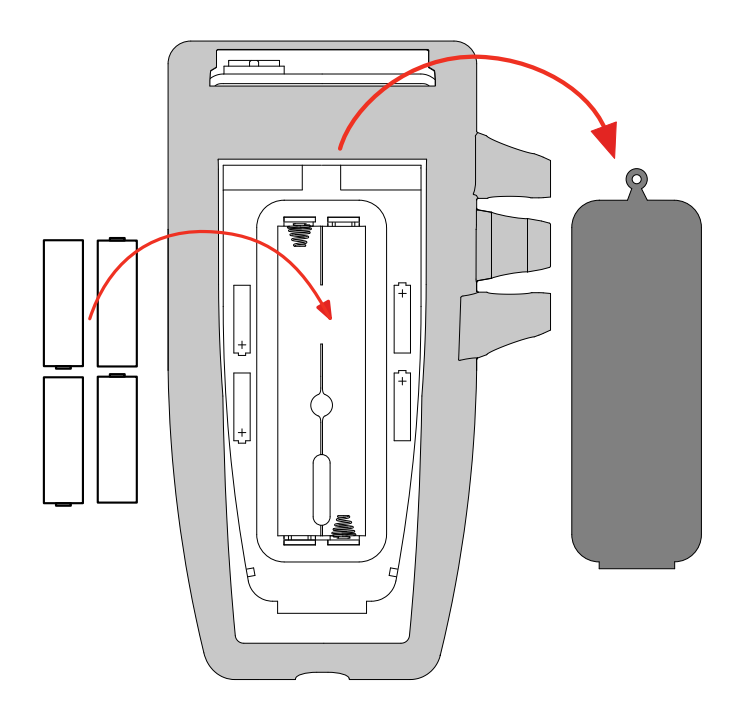

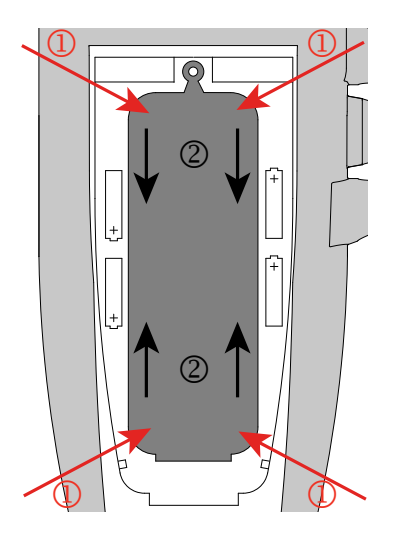

<span id="page-6-0"></span>**2.1. C.A 10141**

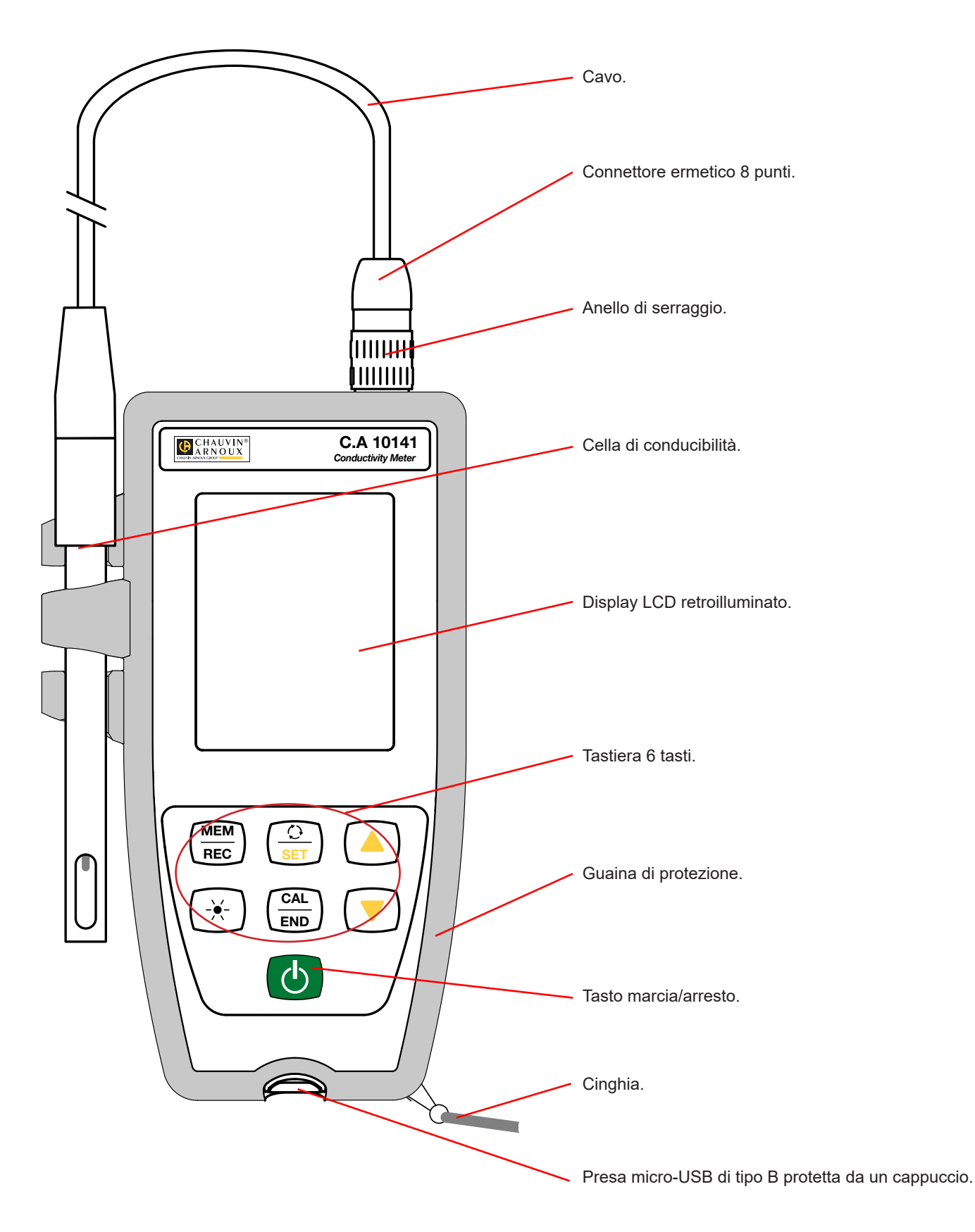

# <span id="page-7-0"></span>**2.2. FUNZIONALITÀ DELLO STRUMENTO**

Le C.A 10141 è un conduttimetro presentato in un contenitore ermetico. Esso permette di effettuare misure di conducibilità, resistività, TDS (tasso di solidi disciolti), salinità e temperatura.

Questo strumento, facile da utilizzare e dotato di grande autonomia, permette di:

- tarare la cella mediante una soluzione campione,<br>■ visualizzare le misure di temperatura in °C o in °F
- visualizzare le misure di temperatura in  $°C$  o in  $\degree$ F,<br>■ visualizzare l'ora.
- visualizzare l'ora,
- $\blacksquare$  registrare le misure,
- comunicare con un PC mediante un cavo USB.

Il software Data Logger Transfer può essere installato su un PC e permette di configurare lo strumento, programmare una registrazione e ricuperare le misure registrate.

# **2.3. TASTIERA**

Le funzioni indicate sui tasti al di sopra della linea si ottengono mediante una pressione breve. Le funzioni indicate sotto la linea, si ottengono mediante una pressione lunga.

Per evitare di accendere lo strumento involontariamente, il tasto marcia/arresto  $\Phi$  funziona mediante pressioni lunghe.

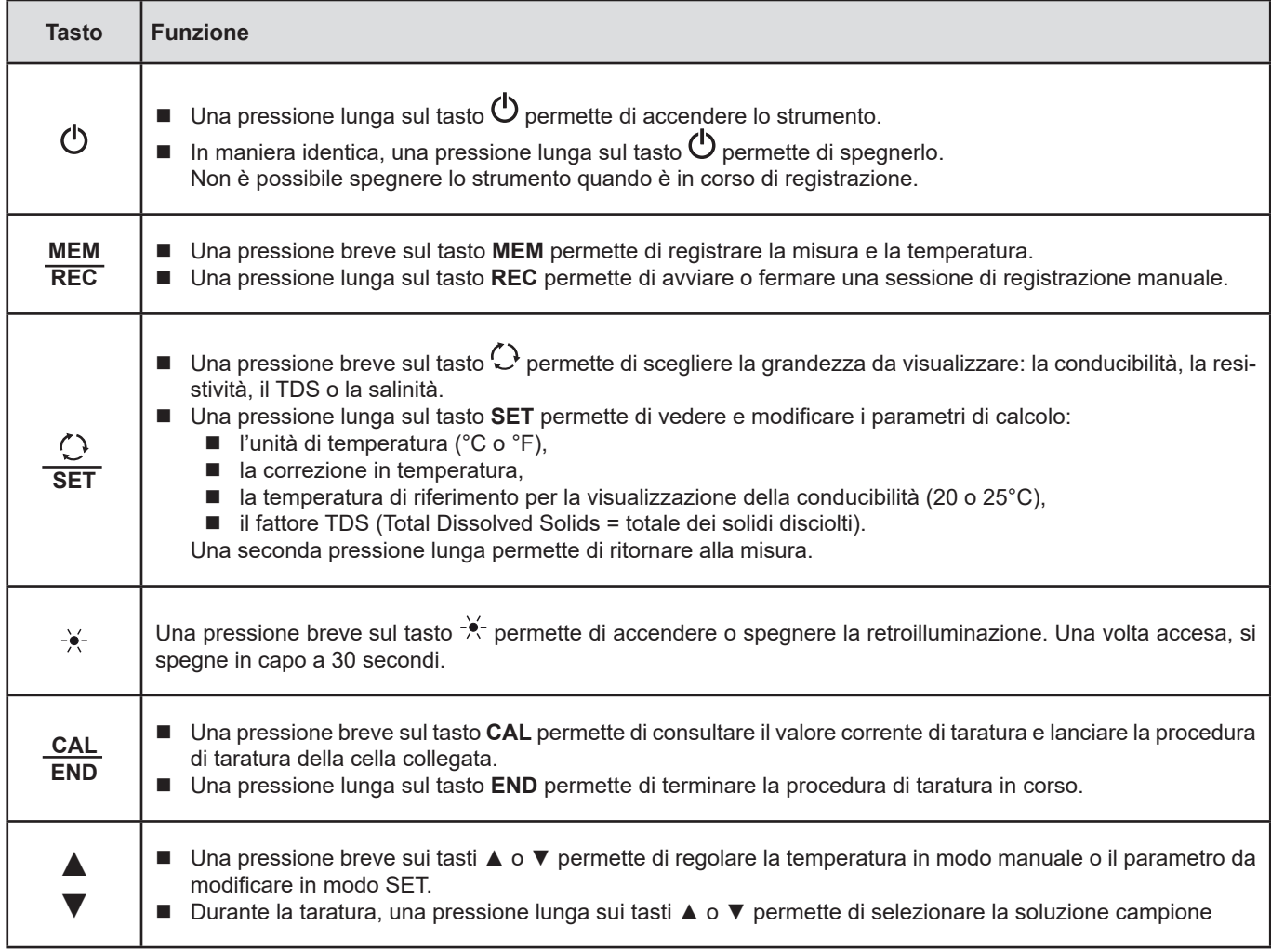

# <span id="page-8-0"></span>**2.4. DISPLAY**

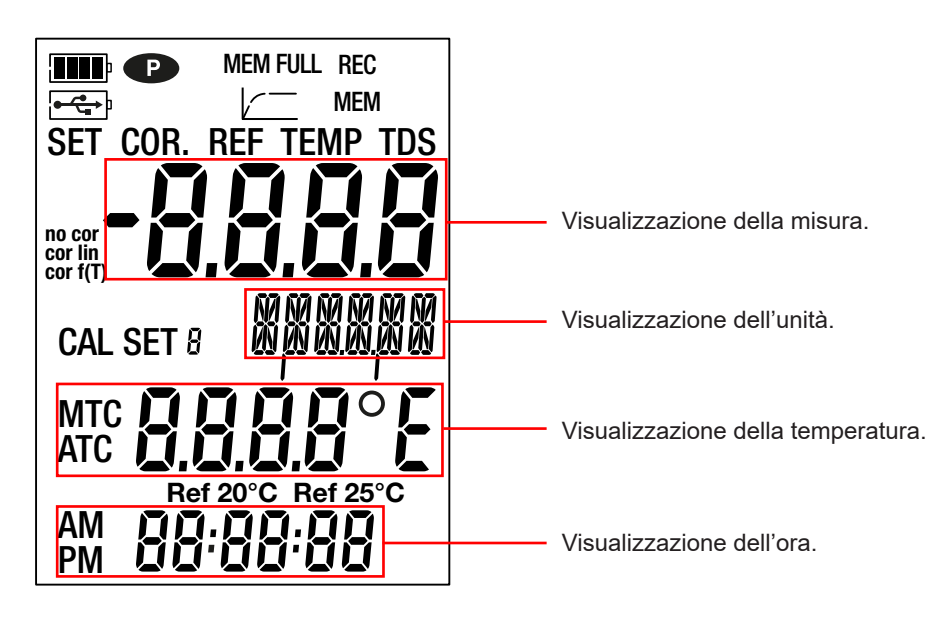

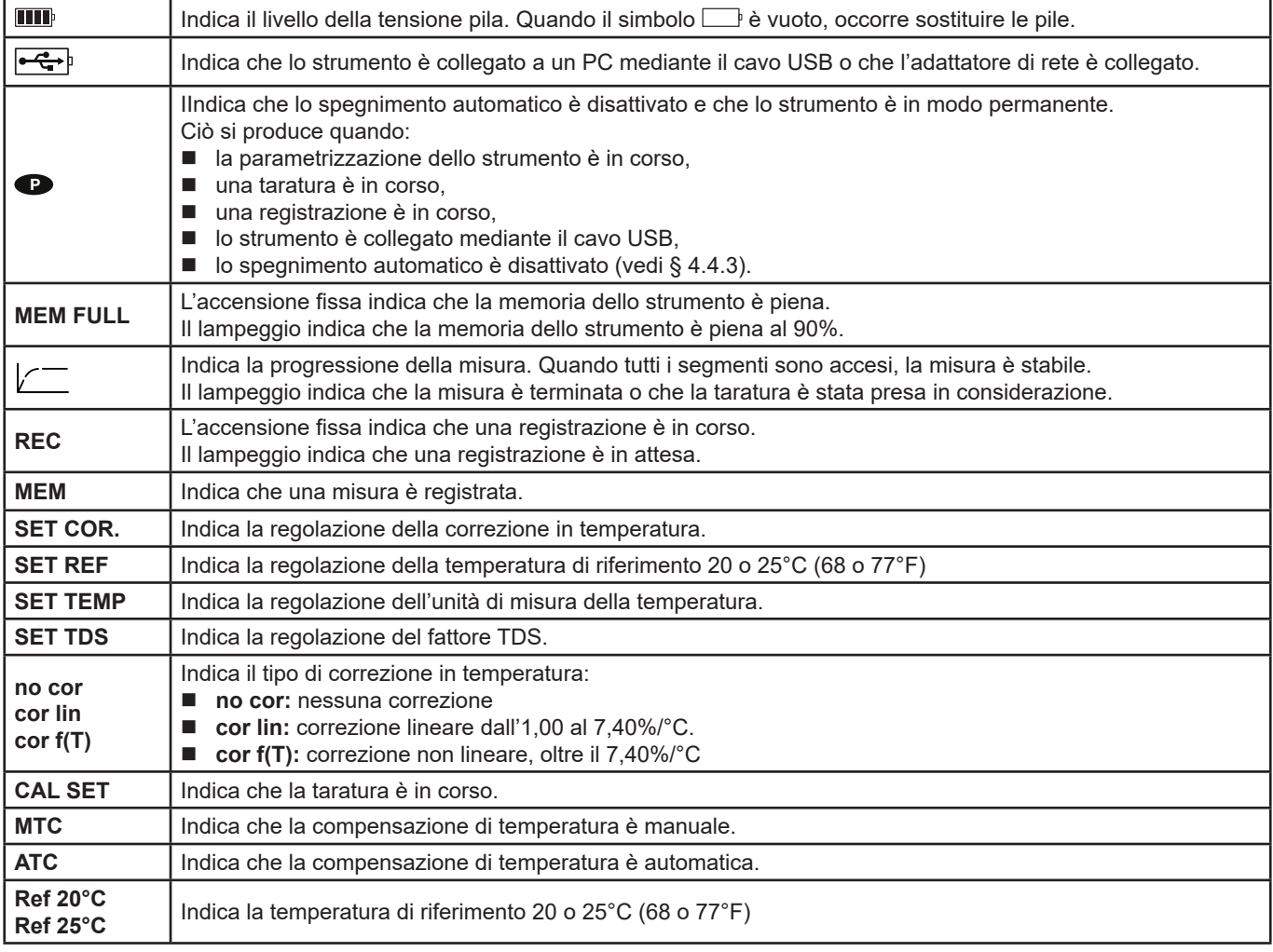

Quando la misura supera i limiti (in positivo o in negativo), lo strumento visualizza **OL**.

# <span id="page-9-0"></span>**2.5. IMPOSTAZIONE DELL'ORA**

L'impostazione dell'ora del vostro strumento, si effettua mediante il software Data Logger Transfer. Riferitevi al § [4.4.2.](#page-22-2)

# **2.6. SOSTEGNO D'INCLINAZIONE**

Per una lettura più confortevole, è possibile posizionare lo strumento sul suo sostegno d'inclinazione.

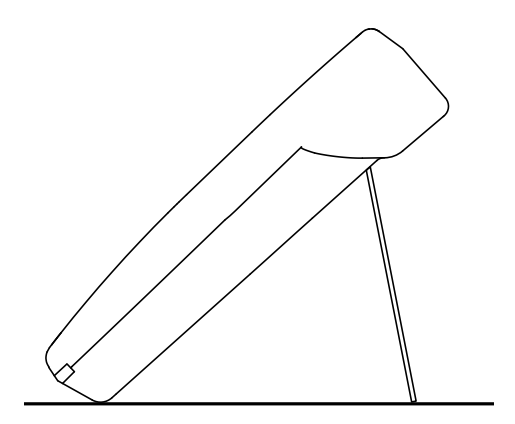

- <span id="page-10-0"></span>■ Lo strumento può funzionare secondo due modi:
- $\blacksquare$  in modo autonomo descritto in questo capitolo,
- in modo registratore in cui è pilotato da un PC. Questo modo è descritto nel capitolo seguente.

Al fine di garantire il corretto funzionamento dello strumento, lasciate sempre collegata la cella e chiuso il cappuccio della presa USB.

# **3.1. COLLEGAMENTO CELLA**

Al primo utilizzo, collegate la fornita cella di conducibilità allo strumento di misura. Collegate il connettore della cella allo strumento e avvitate l'anello a fondo.

# **3.2. TARATURA**

 $\mathbf i$ 

#### **3.2.1. PARAMETRIZZAZIONE DELLE MISURE**

Prima di tarare la cella, potete impostare i vari parametri.

- $\blacksquare$  L'unità di temperatura (°C o °F)
- La temperatura di riferimento 20 o 25°C (68 o 77°F). È la temperatura cui verrà riportata la misura.
- La correzione in temperatura per correggere e visualizzare il valore della conducibilità misurata alla prescelta temperatura di riferimento. Infatti, la conducibilità di una soluzione aumenta con la sua temperatura.
	- $\blacksquare$  cor lin: correzione della temperatura lineare La conducibilità misurata è corretta e visualizzata utilizzando la seguente formula:

σ<sub>visualizzata</sub> = σ<sub>τ</sub> / (1 + α (T - T<sub>rif</sub>) / 100%)

con:  $\sigma_{\text{visualizzata}} = \text{la conditionalization}$  visualizzata dallo strumento.

- $σ<sub>τ</sub>$  = la conducibilità misurata alla temperatura T.
- α = il coefficiente di correzione di temperatura lineare.
- T = la temperatura misurata (°C)
- $T_{\text{ref}}$  = la temperatura di riferimento (20 o 25°C)
- Acidi: 1 a 1.6%/°C
- Basi: 1,8 a 2,2%/°C
- Sali: 2,2 a 3,0%/°C
- Acqua potabile: 2,0%/°C
- Acqua ultra pura: 5,2%/°C
- **no cor:** nessuna correzione,  $\alpha = 0\frac{1}{6}$ °C.
- cor f(T): correzione di temperatura non lineare. Vedi l'allegato 1 nel § [8.](#page-34-1)
- Fattore TDS (f) : compreso fra 0,40 e 1,00. Permette di calcolare il valore del TDS (Total Dissolves Solids -> Totale dei Solidi Disciolti). È espresso in mg/l o in ppm.

TDS = σ.f

con: σ = conducibilità in μS/cm f = fattore TDS

- Effettuate una pressione lunga sul tasto **SET**.
- Scegliete l'unità di temperatura (°C o °F) mediante i tasti  $\blacktriangle$  e  $\nabla$ .

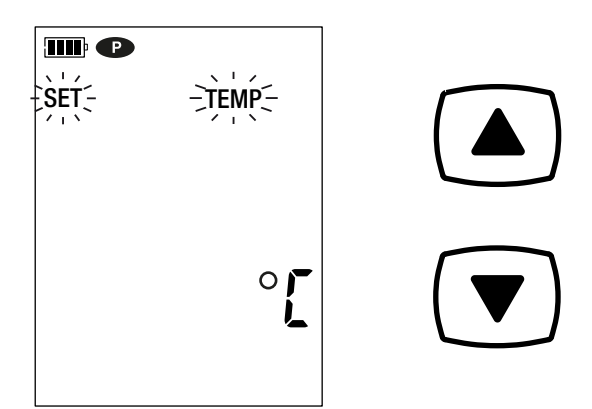

 Premete il tasto **SET** e utilizzate i tasti ▲ e ▼ per regolare la correzione in temperatura.

 $\left(\begin{matrix} \frac{1}{2} \\ \frac{1}{2} \\ \frac{1}{$ 

**SET**

 $\sqrt{\frac{1}{10}}$ **SET**

 $\begin{matrix} \frac{1}{2} & \frac{1}{2} \\ \frac{1}{2} & \frac{1}{2} \\ \frac{1}{2} & \frac{1}{2} \end{matrix}$ 

**SET**

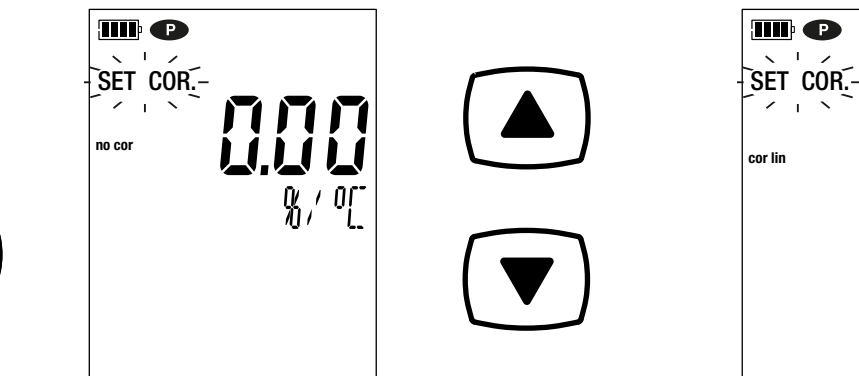

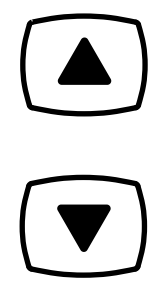

Una pressione lunga permette di fare scorrere i valori più rapidamente.

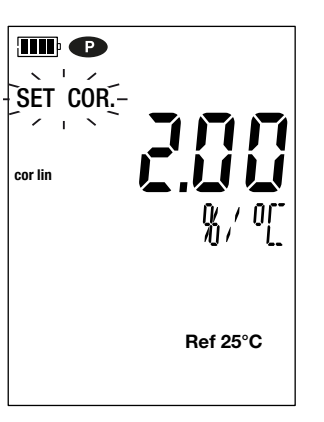

- Premete il tasto **SET** e regolate il fattore TDS (f) fra 0,40 e 1,00 mediante i tasti ▲ e ▼. Una pressione mantenuta su ▲ o ▼ permette di fare
- Premete il tasto **SET** e scegliete la temperatura di riferimento (20 o 25 °C) mediante i tasti ▲ e ▼.

 $\mathsf{SET} = \begin{bmatrix} -\mathsf{REF} \end{bmatrix}$ 

**TILE** 

scorrere i valori più rapidamente. m o  $\hat{\mathsf{S}}$  set  $\hat{\mathsf{S}}$  to  $\hat{\mathsf{S}}$  to  $\hat{\mathsf{S}}$ 

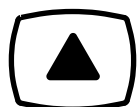

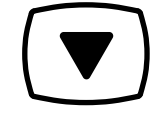

 Effettuate una pressione lunga sul tasto **SET** per uscire dalla parametrizzazione delle misure. Una pressione breve sul tasto SET può riportarvi alla scelta dell'unità di temperatura.

**Ref 25°C**

 $\circ$ 

 $\left(\begin{matrix} \frac{1}{2} \\ \frac{1}{2} \\ \frac{1}{$ **SET**

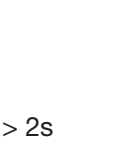

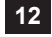

 $\begin{matrix} \begin{matrix} 1 \\ 1 \end{matrix} \\ \begin{matrix} 0 \\ 1 \end{matrix} \end{matrix} \end{matrix}$ 

**SET**

#### **3.2.2. SCELTA DELLA SOLUZIONE CAMPIONE**

La taratura del C.A 10141 avviene in conducibilità.

La taratura avviene in un punto. Scegliete la soluzione situata nella zona di utilizzo di cui avrete bisogno.

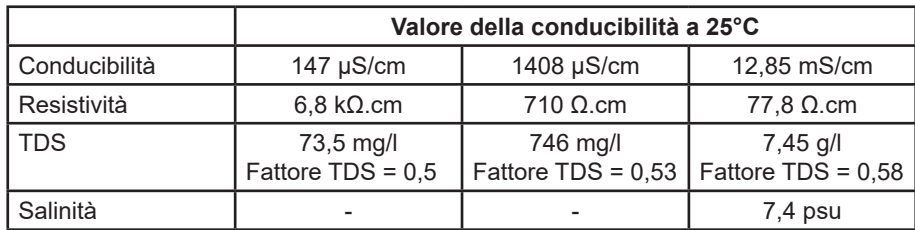

- Sciacquate la cella con acqua demineralizzata e asciugatela.
	- $\bigcirc$ DOC
- Versate la soluzione campione in un recipiente *Bécher*.
- $\blacksquare$  Esercitate una pressione lunga sul tasto  $\mathbb O$  per accendere lo strumento.

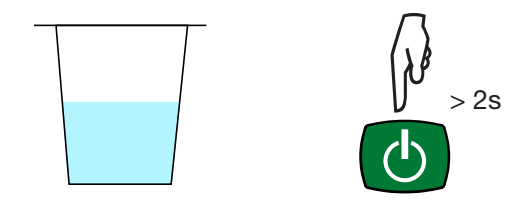

■ Immergete l'estremità della cella nella soluzione campione.

 $\mathbf i$ 

Badate a immergere completamente la parte sensibile della cella nella soluzione.

**H 2O**

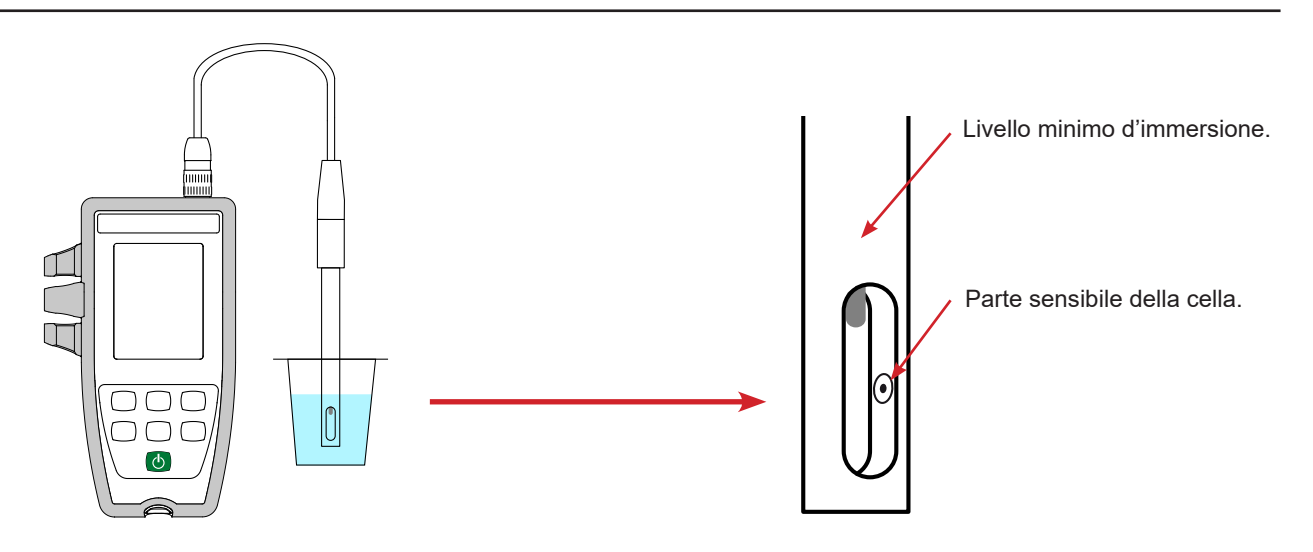

La cella fornita con lo strumento comporta un sensore di temperatura integrato. Non è quindi necessario misurare la temperatura della soluzione.

Lo strumento visualizza la misura della conducibilità nonché la temperatura misurata, la temperatura di riferimento e l'ora. ATC = Automatic Temperature Compensation

(CAT = Compensazione Automatica della Temperatura).

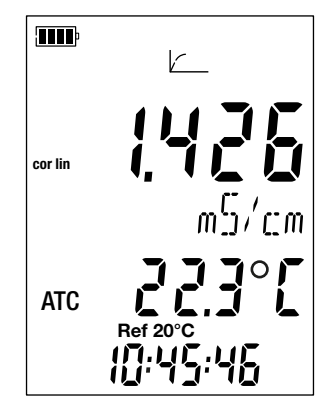

#### **3.2.3. PROCEDURA DI TARATURA**

 $\overline{\mathbf{h}}$ 

La taratura permette di determinare la costante della cella de conducibilità.

Al fine di evitare l'influenza della temperatura, effettuate la taratura alla temperatura a cui effettuerete le misure.

■ Quando lo strumento è in misura di conducibilità, premete il tasto **CAL**.

Lo strumento visualizza brevemente il valore corrente di taratura (il coefficiente della cella in cm-1).

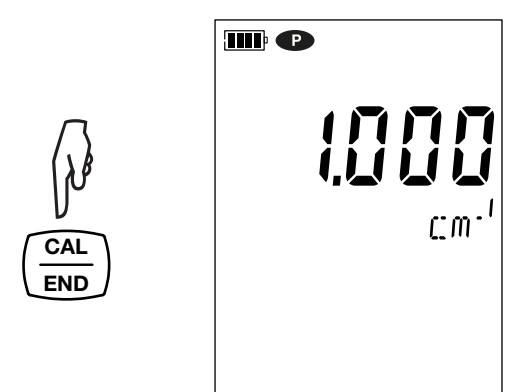

Dopodiché propone di scegliere il set di taratura.

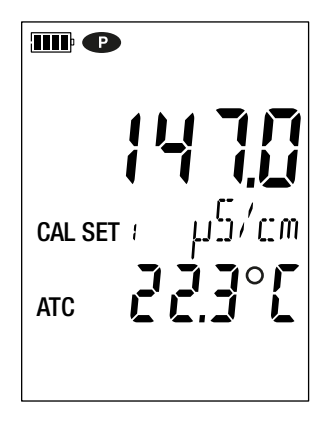

Sono disponibili 6 set corrispondenti alle 6 soluzioni campione di conducibilità internazionali.

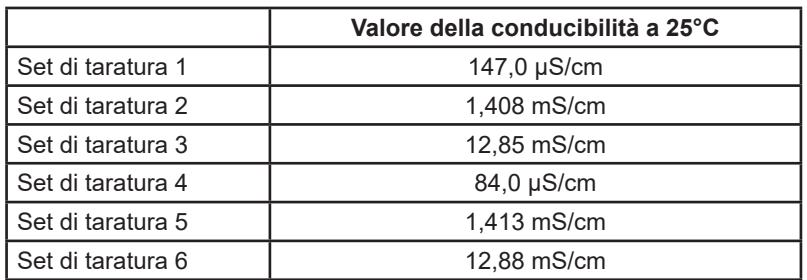

Potete modificare questi valori nel file Set.csv (vedi § [4.3](#page-20-1)).

- Scegliete il set di taratura mediante pressioni lunghe sui tasti ▲ e ▼.
- Convalidate il set premendo il tasto **CAL**. Lo strumento visualizza la conducibilità misurata e la temperatura.

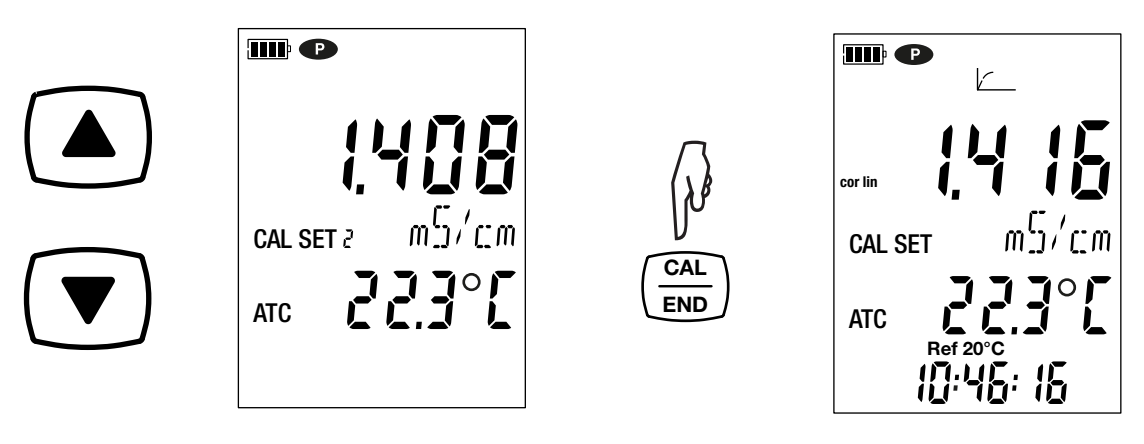

Esso effettua la misura di conducibilità e indica la sua progressione.

$$
\boxed{\qquad \qquad \boxed{\qquad \qquad } \qquad \qquad } \qquad \frac{1}{\sqrt{2}} \leq \frac{1}{\sqrt{2}} \leq \frac{1}{
$$

 $|\mathbf{i}|$ 

Non estraete la cella dalla soluzione finché la misura non è terminata.

Se volete abbandonare la taratura della cella, effettuate una pressione lunga sul tasto **END**, prima della fine della misura.

Altrimenti la taratura è presa in considerazione quando la misura è terminata.

 Effettuate una pressione sul tasto **CAL**. Lo strumento esce dalla procedura di taratura e visualizza brevemente il coefficiente della cella prima di ritornare in misura.

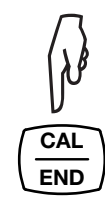

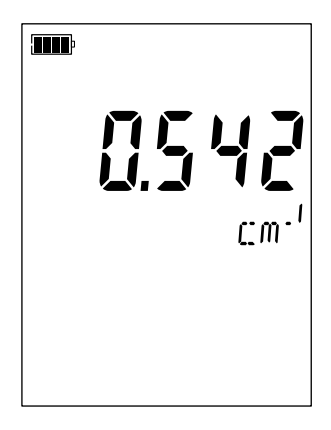

Durante le tarature, il coefficiente di cella per una medesima cella deve variare poco. Se constatate una variazione impor- $\mathbf{i}$ tante, occorre forse ripetere la taratura, verificare lo stato della soluzione campione (soprattutto la data di scadenza), oppure sostituire la cella.

#### <span id="page-15-1"></span><span id="page-15-0"></span>**3.2.4. RITORNARE ALLA TARATURA INIZIALE**

Premete il tasto **CAL** e poi il tasto **MEM**.

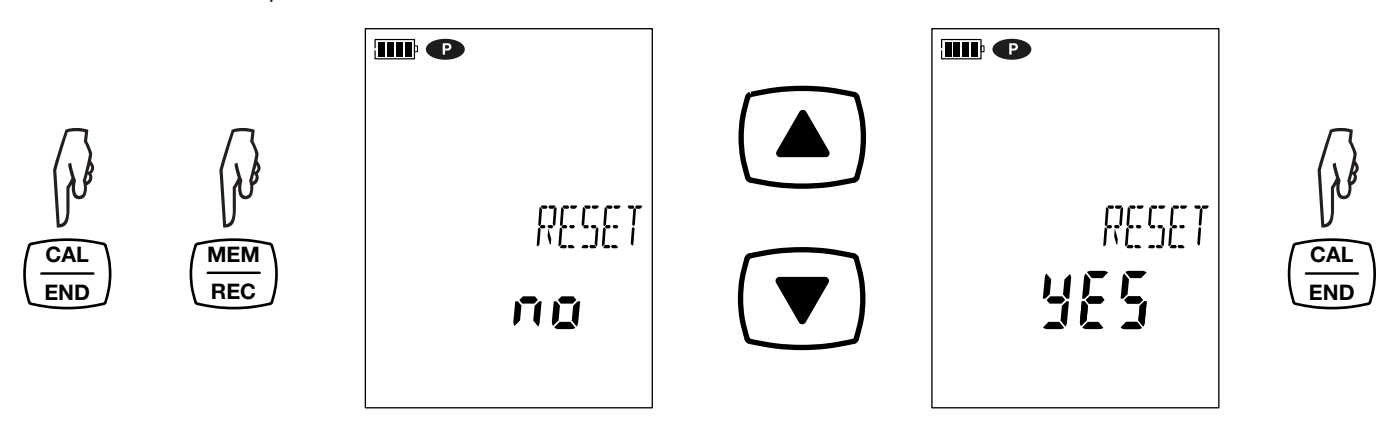

Se non volete ritornare alla taratura iniziale, scegliete **no** prima di premere il tasto **CAL**.

Altrimenti, scegliete **YES** e premete il tasto **CAL**. Il valore del coefficiente di cella ritorna a 1.000.

#### **3.3. MISURA DI CONDUCIBILITÀ**

Una volta terminata la taratura, la cella è pronta per effettuare le misure.

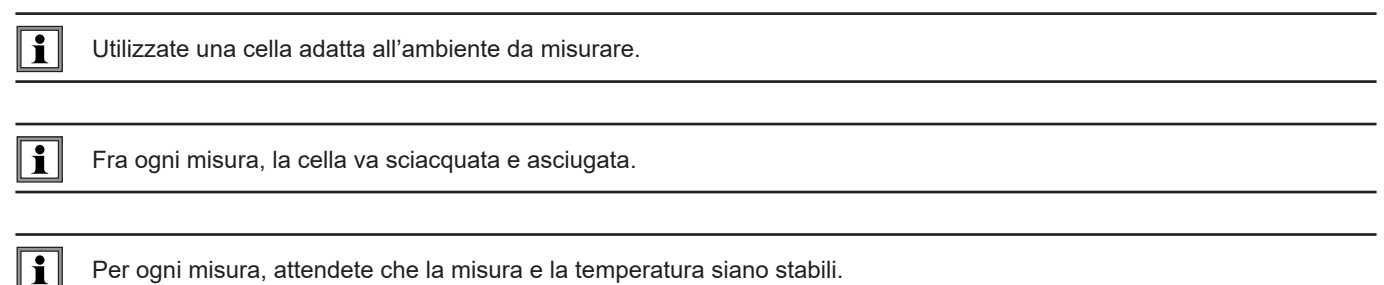

Per ogni misura, attendete che la misura e la temperatura siano stabili.

La conducibilità è la capacità di una soluzione a condurre la corrente elettrica. Sono gli ioni che trasportano le cariche. Più la soluzione contiene ioni, meglio condurrà la corrente.

 Immergete l'estremità della cella nella soluzione verificando bene che la parte sensibile della cella sia completamente immersa nella soluzione.

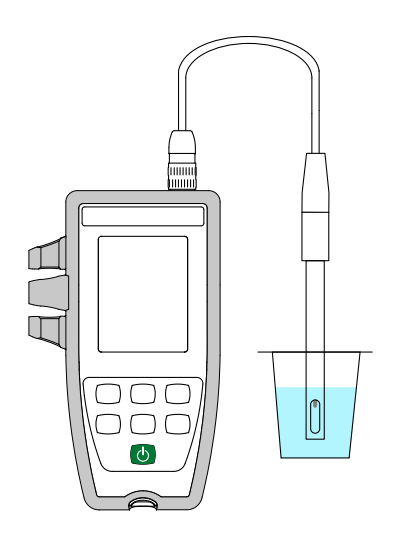

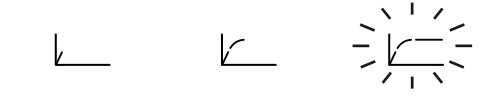

Lo strumento visualizza la misura alla prescelta temperatura di riferimento (20 o 25°C). Attendete che sia stabile per leggerla sul display dello strumento.

#### **3.3.1. UTILIZZO DI UN'ALTRA CELLA DI CONDUCIBILITÀ**

La cella fornita con lo strumento comporta una sonda di temperatura integrata. Ma se utilizzate un'altra cella priva di sensore di temperatura integrato, dovete misurare la temperatura della soluzione.

 $\overline{\mathbf{H}}$ Utilizzate una cella 4 poli adatta all'ambiente da misurare.

Lo strumento indica che è possibile modificare la temperatura visualizzando **MTC** davanti al valore della temperatura MTC = Manual Temperature Compensation

(CMT = Compensazione Manuale della Temperatura).

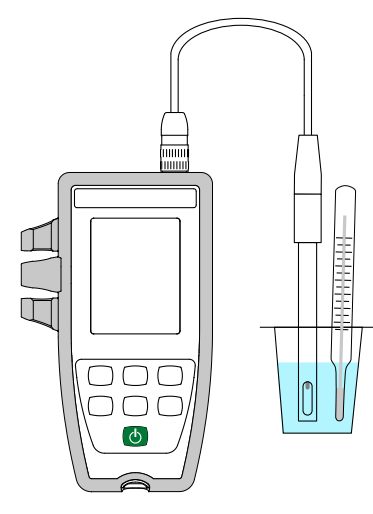

 $\mathbf i$ 

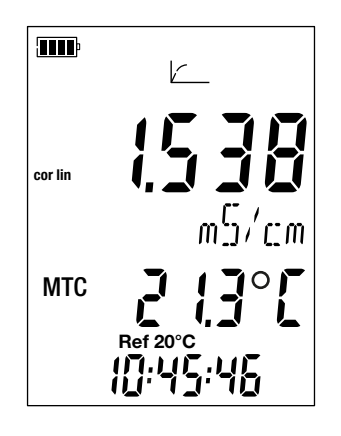

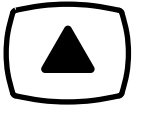

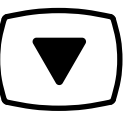

Dovete allora correggere la temperatura visualizzata mediante i tasti ▲ e ▼ affinché sia uguale alla temperatura della soluzione misurata.

Lo strumento corregge la risposta della cella in funzione della temperatura.

Per tarare la cella, innanzitutto correggete sempre la temperatura.

Per collegare la vostra cella, utilizzate un kit di connessione (vedi § [1.2](#page-4-1)) in opzione. Questi adattatori vi permettono anche di collegare una sonda PT1000.

# <span id="page-17-0"></span>**3.4. MISURA DI RESISTIVITÀ**

La resistività è il contrario della conducibilità.

 $\vert \mathbf{i} \vert$ 

Dovete innanzitutto tarare la cella in conducibilità e parametrizzare le misure (segnatamente la correzione in temperatura e la temperatura di riferimento) prima di effettuare le misure di resistività.

- Esercitate una pressione lunga sul tasto  $\cup$  per accendere lo strumento.
- Premete il tasto '← per passare in misura di resistività.

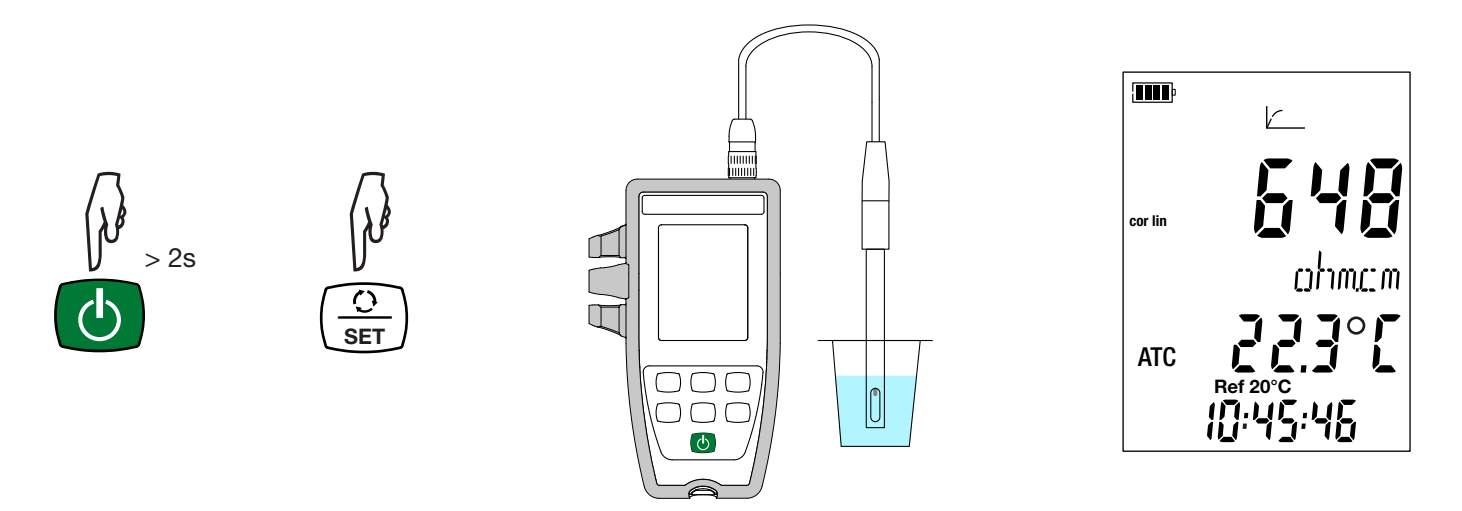

- Immergete la cella previamente sciacquata e asciugata nella soluzione da misurare.
- Lo strumento visualizza la misura alla prescelta temperatura di riferimento (20 o 25°C). Attendete che sia stabile per leggerla sul display dello strumento.

Il valore della resistività va da 2 Ω.cm (σ = 500 mS/cm) per una soluzione conduttiva a 18 MΩ.cm (σ = 55 nS/cm) per acqua pura.

# <span id="page-18-0"></span>**3.5. MISURA DEL TDS**

La misura del TDS (Total Dissolved Solids) permette di stimare il tasso di solidi disciolti in una soluzione.

 $\| \mathbf{f} \|$ 

Dovete innanzitutto tarare la cella in conducibilità e parametrizzare le misure (segnatamente la correzione in temperatura, la temperatura di riferimento e il fattore TDS) prima di effettuare le misure del TDS.

- Esercitate una pressione lunga sul tasto  $\cup$  per accendere lo strumento.
- Premete 2 volte il tasto '←' per passare in misura del TDS.

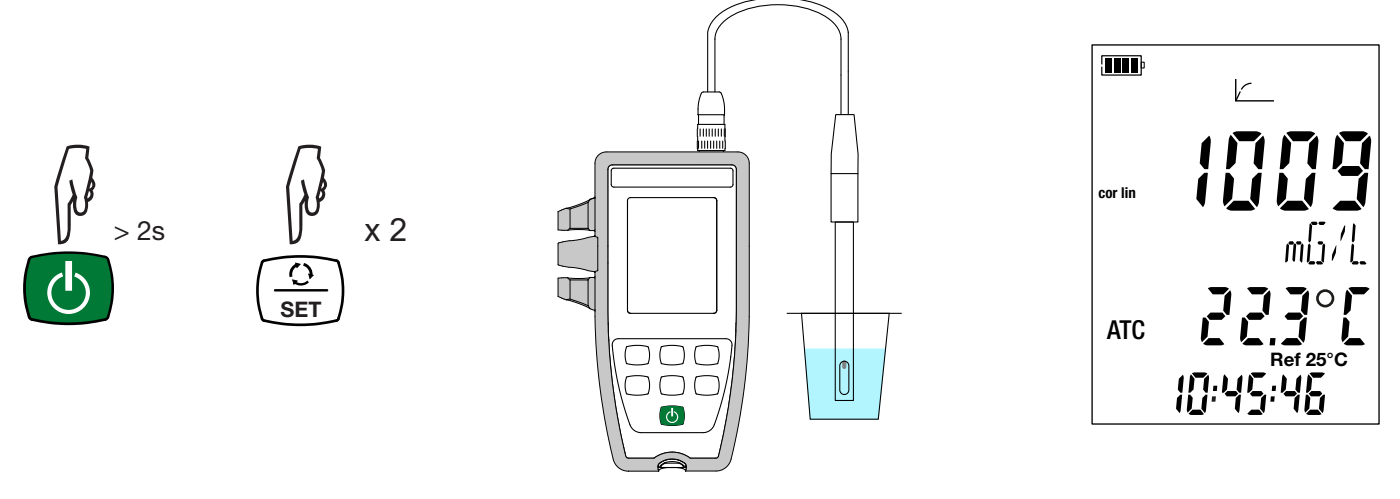

- Immergete la cella previamente sciacquata e asciugata nella soluzione da misurare.
- Lo strumento visualizza la misura alla prescelta temperatura di riferimento (20 o 25°C). Attendete che sia stabile per leggerla sul display dello strumento.

# **3.6. MISURA DELLA SALINITÀ**

La misura della salinità serve a stimare il tasso di sale nell'acqua di mare. Essa è espressa in psu (Practical Salinity Unit).

La conversione della conducibilità verso la salinità avviene secondo la formula dell'Unesco (PSS-78) per una temperatura della soluzione compresa fra -2 a +35 °C. Fuori da questo campo di temperatura, lo strumento visualizza **O.L.** Il valore della conducibilità utilizzata è riportato a 15 °C.

Dovete innanzitutto tarare la cella in conducibilità e parametrizzare le misure (segnatamente la correzione in temperatura e la temperatura di riferimento) prima di effettuare le misure di salinità.

- $\blacksquare$  Esercitate una pressione lunga sul tasto  $\mathfrak O$  per accendere lo strumento.
- Premete 3 volte il tasto  $\bigcirc$  per passare in misura di salinità.

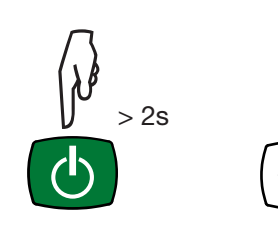

 $\mathbf i$ 

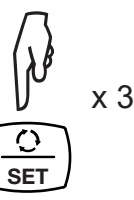

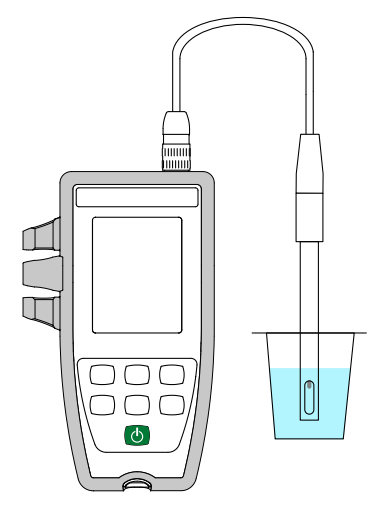

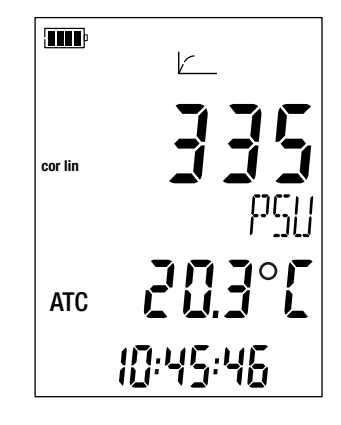

- <span id="page-19-0"></span>■ Immergete la cella - previamente sciacquata e asciugata - nella soluzione da misurare.
- Lo strumento visualizza la misura. Attendete che sia stabile.

#### **3.7. REGISTRAZIONE DELLE MISURE**

- Una pressione breve sul tasto MEM permette di registrare la misura con la data e l'ora. Il simbolo MEM si visualizza brevemente. Non è possibile registrare una misura sola quando lo strumento è già in corso di registrazione.
- Una pressione lunga sul tasto REC permette di avviare o di fermare una sessione di registrazione. Il simbolo REC rimane visualizzato durante tutta la durata della registrazione. Lo spegnimento automatico è disattivato (ovvero, lo strumento è in modo permanente) e il simbolo **P** si visualizza.

Prima di lanciare una registrazione, accertatevi che l'autonomia delle pile sia sufficiente oppure collegate lo strumento a un'alimentazione esterna su una presa murale con un cavo micro USB.

Quando la memoria è piena al 90%, il simbolo **MEM FULL** lampeggia. Quando la memoria è piena, il simbolo **MEM FULL** smette di lampeggiare

Per vedere le registrazioni, occorre utilizzare un PC e installare il software Data Logger Transfer (vedi §[4](#page-20-2)).

#### **3.8. ERRORI**

 $\mathbf i$ 

Lo strumento rivela gli errori e li visualizza sotto questa forma: Er.XX. I principali errori sono i seguenti:

- Er.01: Guasto materiale rivelato. Lo strumento va inviato in riparazione.
- Er.02: Errore sulla memoria interna. Formattatela mediante Windows.
- Er.03: L'aggiornamento del software interno non è compatibile con lo strumento (il software è quello di un altro strumento della gamma). Caricate il giusto software interno nel vostro strumento.
- Er.10: La taratura dello strumento non è stata effettuata oppure non è conforme. Lo strumento va rinviato al servizio Post-vendita.
- Er.12: L'aggiornamento del software interno non è compatibile con lo strumento (il software è quello di un altro strumento della gamma). Ricaricate il precedente software interno nel vostro strumento.
- Er.13: Errore di programmazione di registrazione. Verificate che l'ora dello strumento e l'ora del software Data Logger Transfer siano identiche.
- Er.14: Errore di taratura. Il valore misurato è troppo lontano dal valore della soluzione standard del set di taratura selezionato. Verificate che la soluzione utilizzata si trovi nel set selezionato. Se necessario, ritornate alla taratura iniziale (vedi § [3.2.4](#page-15-1)).
- Er.15: Errore di taratura. Il tempo di stabilizzazione è troppo lungo.
- Er.19: Errore di taratura. La temperatura (ATC o MTC) esula dalle specifiche delle soluzioni campione. Ricominciate la taratura in un locale in cui la temperatura è compresa nelle specifiche della soluzione campione (vedi il file Set.csv § [4.3](#page-20-1).)
- Er.20: Errore di taratura. Il file che definisce il set delle soluzioni di taratura è assente. Scaricatelo sul nostro sito Internet: www.chauvin-arnoux.com
- Er.21: Errore di taratura. Il file che definisce il set delle soluzioni di taratura non è conforme. Verificate che si tratti del file giusto. Se l'avete modificato, verificate il formato, soprattutto che i separatori decimali siano punti e non virgole.
- Er.22: Errore di registrazione. L'alimentazione è stata interrotta mentre una registrazione era in corso.
- Er.50: Errore di taratura. Errore di misura per la taratura.

Per uscire dagli errori di taratura premete il tasto **CAL** o il tasto **END**.

- <span id="page-20-2"></span><span id="page-20-0"></span>Lo strumento può funzionare in due modi:
- in modo autonomo. Questo modo è descritto nel capitolo precedente.
- in modo registratore, pilotato da un PC. Questo modo è descritto più avanti.

# **4.1. CONNESSIONE**

Lo strumento comunica mediante un collegamento USB grazie a un cavo USB-micro USB fornito.

# **4.2. OTTENERE IL SOFTWARE DATA LOGGER TRANSFER**

Visitate il nostro sito Internet per scaricare l'ultima versione del software applicativo: [www.chauvin-arnoux.com](http://www.chauvin-arnoux.com)

Aprite il tab **Supporto**, poi **Download dei nostri software**. Effettuate in seguito una ricerca con il nome del vostro strumento.

Scaricate il software e poi installatelo sul vostro PC.

Dovete possedere i diritti amministrativi sul vostro PC per installare il software Data Logger Transfer.

#### **Configurazione minima del computer:**

Windows 7 (32/64 bit) 2 Go di RAM 200 Mo di spazio disco

 $\mathbf i$ 

 $\mathbf i$ 

Windows® è un marchio depositato di Microsoft®.

Non collegare lo strumento al PC prima di avere installato i software Data Logger Transfer.

# <span id="page-20-1"></span>**4.3. COLLEGAMENTO USB**

Esercitate una pressione lunga sul tasto  $\mathbb O$  per accendere lo strumento.

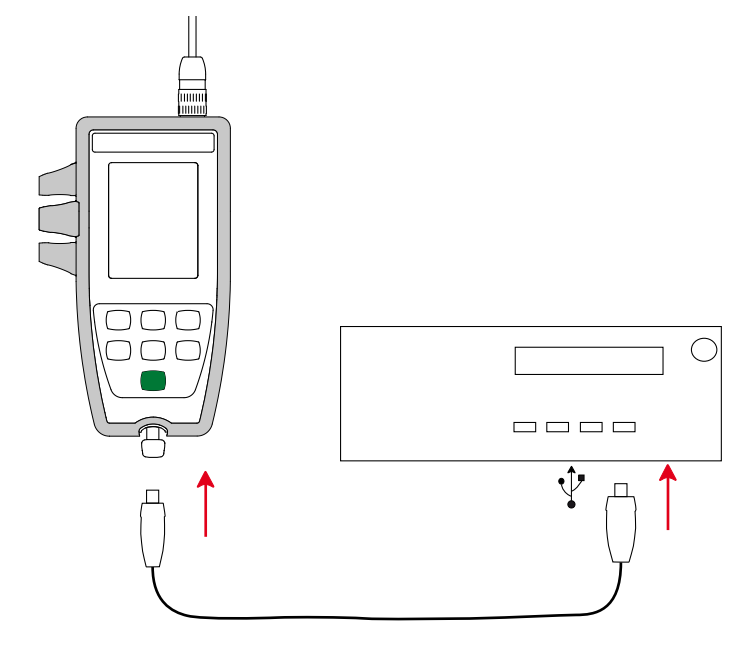

Una volta installato il software Data Logger Transfer, collegate lo strumento al PC.

Il simbolo **come** lampeggia.

Lo strumento è considerato come una chiave USB e potete accedere al suo contenuto. Ma per leggere le registrazioni, dovete utilizzare il software Data Logger Transfer.

In questo contenuto, troverete il file *Set.csv*. Potete aprire questo file mediante un foglio elettronico e modificarlo:

- Aggiungere o sopprimere un set di taratura
- modificare un set di taratura aggiungendo soluzioni campione, sopprimendole o modificandole.

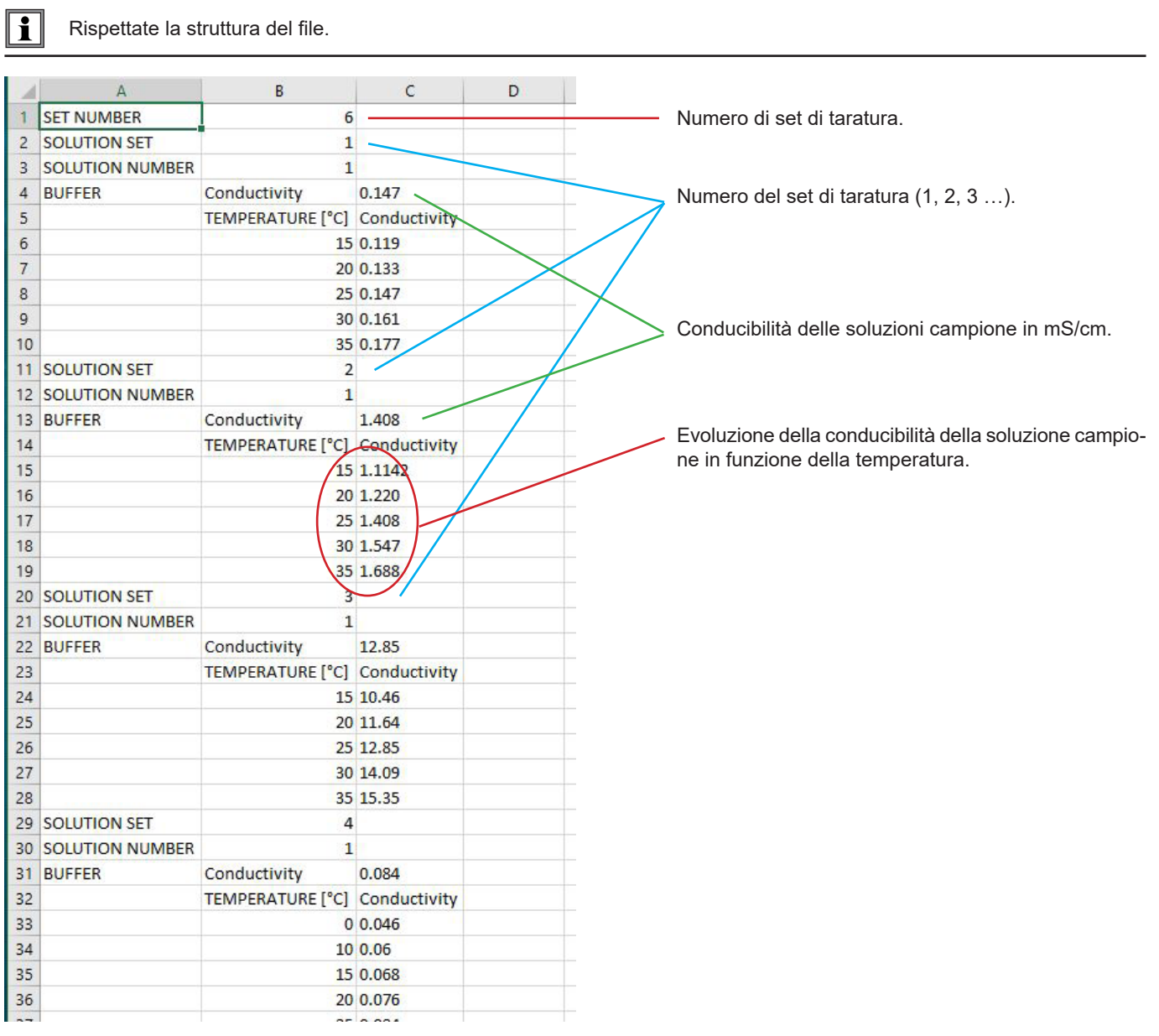

# <span id="page-22-3"></span><span id="page-22-0"></span>**4.4. SOFTWARE DATA LOGGER TRANSFER**

Una volta collegato lo strumento al PC, aprite il software Data Logger Transfer.

 $\mathbf i$ Per informazioni contestuali sull'utilizzo del software Data Logger Transfer, riferitevi al menu **Aiuto.**

#### **4.4.1. CONNESSIONE DELLO STRUMENTO**

- Per collegare uno strumento, attivate **Aggiungere uno strumento**, dopodiché selezionate il tipo di connessione (USB).
- Si apre una finestra con la lista di tutti gli strumenti collegati al PC. Il nome dello strumento sarà formato dal modello dello strumento e dal numero di garanzia: C.A 10141 - 123456ABC. Potete personalizzare il vostro strumento attribuendogli un nome e una locazione, con un clic su  $\mathbb X$  o  $\mathbb X$
- Selezionate il vostro strumento nella lista. Si visualizzano allora tutte le informazioni sullo strumento e le sue misure in corso.

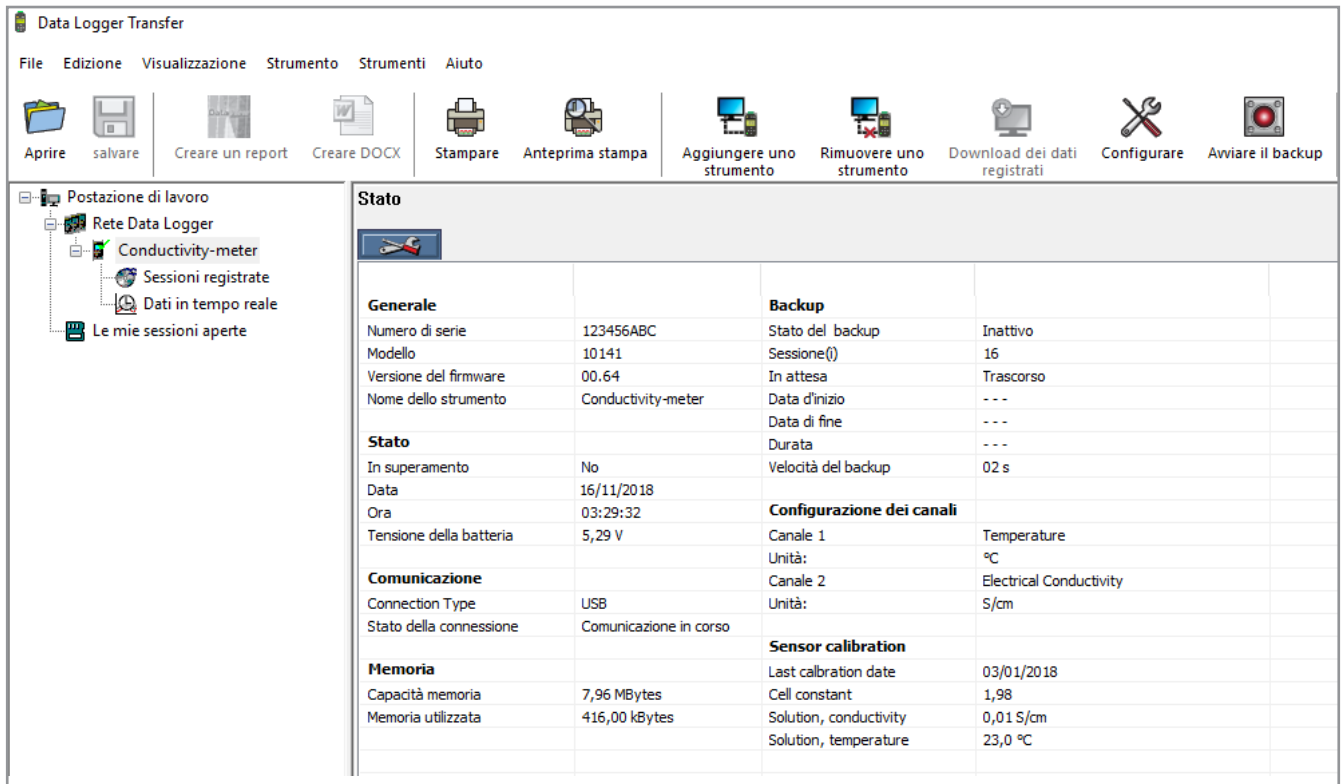

#### <span id="page-22-2"></span>**4.4.2. DATA E ORA**

Nel menu Strumento, l'icona vi permette di impostare la data e l'ora del vostro strumento. Non è possibile modificarle durante una registrazione o se una registrazione è programmata. Con un clic su  $\mathbb X$  potete selezionare i formati di visualizzazione della data e dell'ora.

#### <span id="page-22-1"></span>**4.4.3. SPEGNIMENTO AUTOMATICO**

Di default, lo strumento si spegne automaticamente in capo a 5 minuti di funzionamento se l'utente non manifesta la propria presenza premendo un tasto. Con un clic su  $\chi$  potete modificare questo valore a 3, 10 o 15 minuti.

È possibile sopprimere questo spegnimento automatico e lo strumento visualizza allora il simbolo **<sup>P</sup>** .

#### **4.4.4. REGISTRAZIONI PROGRAMMATE**

Con un clic su **D** potete programmare una registrazione. Date un nome alla sessione di registrazione, dopodiché digitate una data e un'ora d'inizio e una data e un'ora di fine oppure una durata. La durata massima di una registrazione dipende dalla dimensione della memoria disponibile.

Selezionate un periodo di campionamento. I valori possibili sono: 1 s, 2 s, 5 s, 10 s, 20 s, 30 s, 1 min, 2 min, 5 min, 10 min, 15 min, 30 min e 1 ora. Più il periodo di campionamento è breve, più il file di registrazione sarà voluminoso.

Prima e dopo la registrazione, se lo strumento è acceso, il periodo di campionamento sarà quello del modo autonomo (1s).

Se lo strumento è spento al momento dell'inizio della registrazione, si riaccenderà da solo. Poi visualizzerà la misura e la rinfrescherà ad ogni periodo di campionamento.

Prima di lanciare una registrazione, accertatevi che l'autonomia delle pile sia sufficiente oppure collegate lo strumento a un'alimentazione esterna su una presa murale con un cavo USB.

#### **4.4.5. VISUALIZZAZIONE**

 $|\mathbf{i}|$ 

Cliccando su , e poi andando nel tab **Conduttimetro**, potete modificare le grandezze visualizzate sullo strumento nonché i vari valori contenuti nel Set-up.

#### **4.4.6. LETTURA DELLE REGISTRAZIONI**

Il software Data Logger Transfer permette di rileggere le registrazioni effettuate. Cliccate su **Sessioni registrate** sotto il nome del vostro strumento per ottenere la lista delle registrazioni.

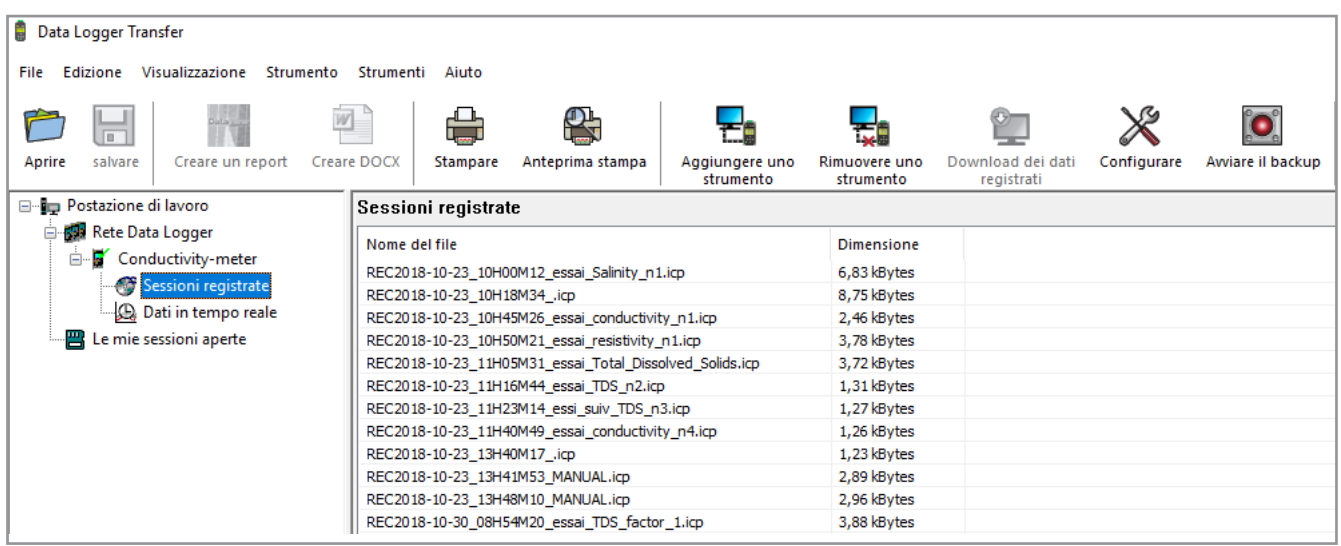

#### **4.4.7. ESPORTAZIONE DELLE REGISTRAZIONI**

Una volta visualizzata la lista delle registrazioni, selezionate quella che volete esportare e trasformatela in documento testo (docx) o in foglio elettronico (xlsx), per successivo sfruttamento sotto forma di report o di curve.

È anche possibile esportare i dati verso il software applicativo DataView (vedi § [1.2](#page-4-1)).

#### **4.4.8. MODO TEMPO REALE**

Cliccate su **Dati in tempo reale** sotto il nome del vostro strumento per visualizzare le misure nel momento in cui lo strumento le effettua.

#### **4.4.9. FORMATTAZIONE DELLA MEMORIA DELLO STRUMENTO**

La memoria interna dello strumento è già formattata. Ma in caso di problema (impossibilità di lettura o di scrittura), può essere necessario formattarla di nuovo (sotto Windows).

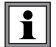

In questo caso, tutti i dati saranno smarriti**.**

# <span id="page-25-0"></span>**5.1. CONDIZIONI DI RIFERIMENTO**

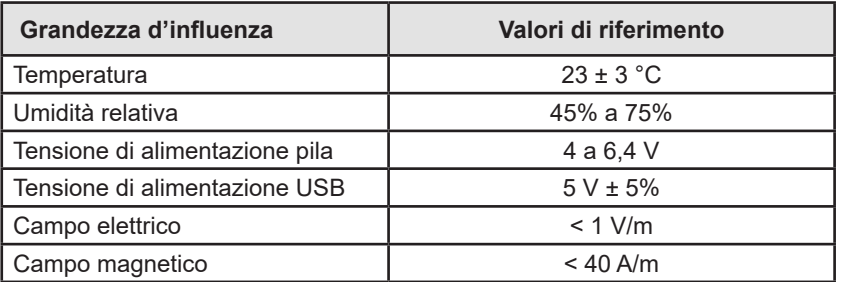

L'incertezza intrinseca è l'errore impostato nelle condizioni di riferimento. Essa è espressa in % della lettura (L).

# **5.2. CARATTERISTICHE ELETTRICHE**

Le incertezze intrinseche sulle misure sono fornite per il solo strumento. A queste occorre aggiungere l'incertezza della cella utilizzata.

#### **5.2.1. MISURE DI CONDUCIBILITÀ**

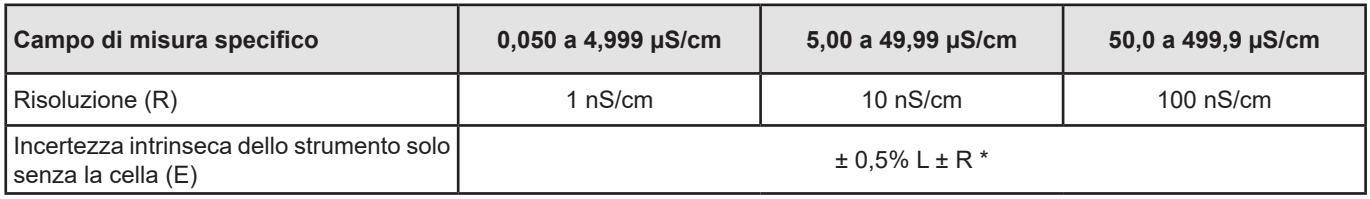

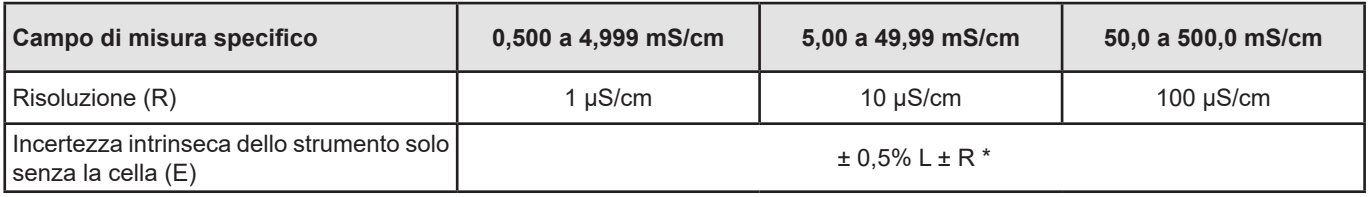

#### **5.2.2. MISURE DI RESISTIVITÀ**

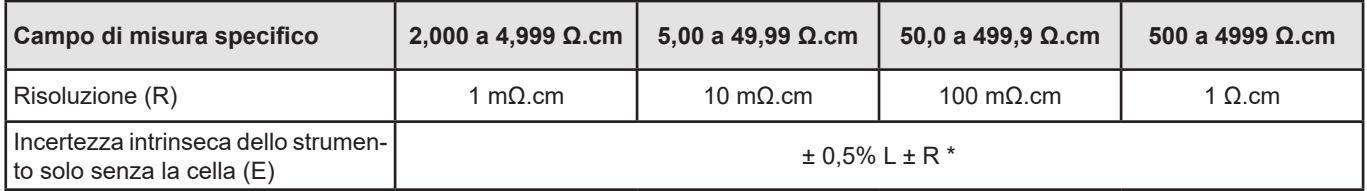

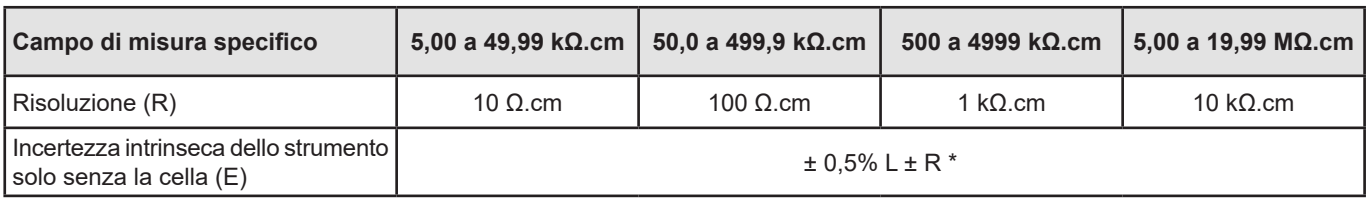

\*: purché la cella utilizzata abbia un coefficiente:

 $\blacksquare$  ≥ 1 da 2 µS/cm a 499,9 mS/cm

■  $\leq$  0,5 da 50 nS/cm a 49,99 mS/cm

#### **5.2.3. MISURE DI TDS**

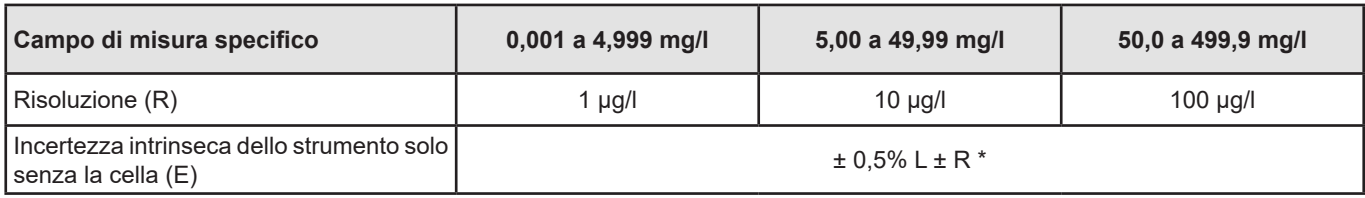

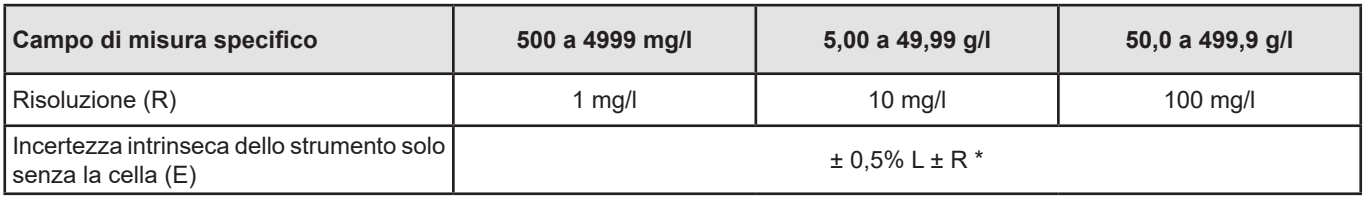

#### **5.2.4. MISURE DE SALINITÀ**

Campo di misura specifico: 2,0 a 42,0 psu Incertezza intrinseca dello strumento solo senza la cella: ± 0,5% L ± R

#### **5.2.5. MISURE DI TEMPERATURA**

Le misure di temperatura si effettuano con una sonda resistiva PT1000 integrata alla cella.

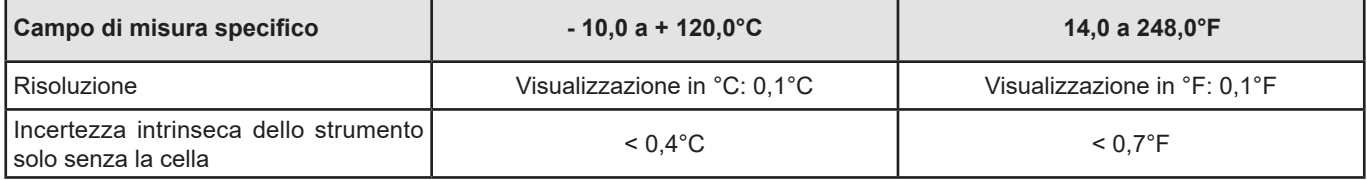

#### **5.2.6. INFLUENZA DELLA TEMPERATURA**

Influenza della temperatura (da -10°C a 55°C a 50% HR) sul C.A 10141.

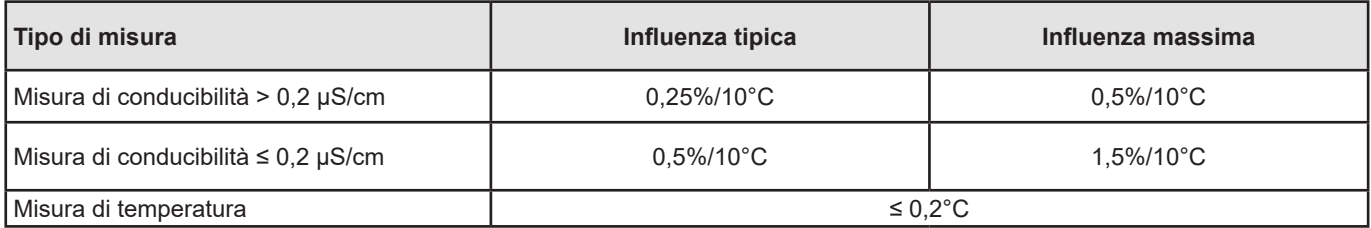

Se la taratura avviene alla temperatura d'utilizzo, allora l'influenza della temperatura è nulla.

#### **5.2.7. INFLUENZA DELL'UMIDITÀ**

Influenza dell'umidità (dal 25 al 90% UR a 25°C) sul C.A 10141.

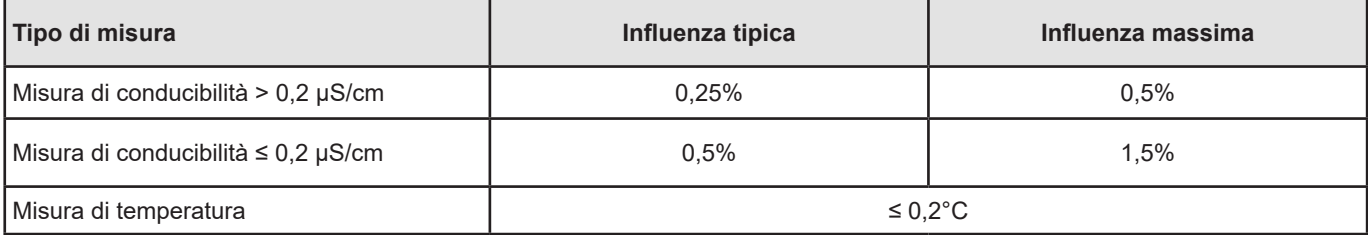

### <span id="page-27-0"></span>**5.3. MEMORIA**

La dimensione della memoria flash contenente le registrazioni è di 8 Mb.

Questa capacità permette di registrare 100 000 misure. Ogni misura è registrata con la data e l'ora.

#### **5.4. USB**

Protocollo: USB Mass Storage Velocità di trasmissione massima: 12 Mbit/s Connettore micro-USB di tipo B

### **5.5. ALIMENTAZIONE**

Lo strumento è alimentato da 3 pile 1,5 V alcaline di tipo LR6 oppure AA. È possibile sostituire le pile con accumulatori ricaricabili NIMH della stessa dimensione. Ma gli accumulatori ricaricabili, anche se correttamente carichi non avranno la tensione delle pile e l'autonomia indicata sarà  $\blacksquare$  o  $\blacksquare$ .

Il campo di tensione che garantisce un funzionamento corretto è compreso fra 4,0 e 6,4 V per le pile e 4,0 à 5,2 V per gli accumulatori ricaricabili.

Sotto 4 V, lo strumento non effettua più le misure e visualizza **BAt**.

L'autonomia con pile è di 300 h.

Pertanto è possibile alimentare lo strumento mediante un cavo USB - micro USB, collegato a un PC oppure a una presa murale mediante un adattatore rete. Si visualizza allora il simbolo  $\overline{\mathbf{C}}$ .

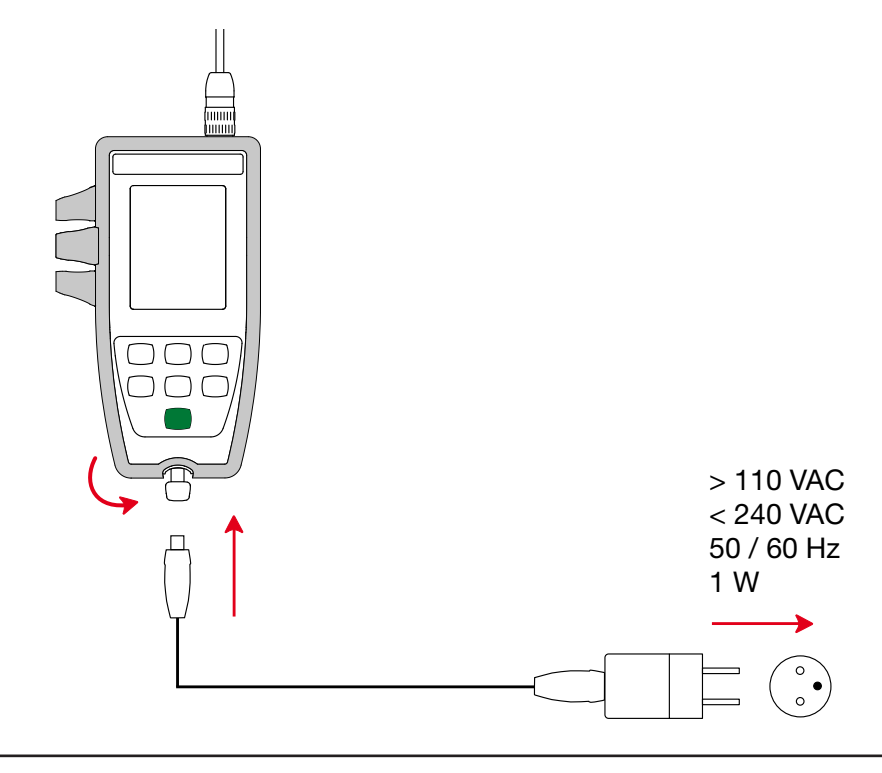

 $\mathbf i$ Il collegamento dell'alimentazione esterna mediante USB non permette la ricarica degli accumulatori**.**

### <span id="page-28-0"></span>**5.6. CONDIZIONI AMBIENTALI**

Utilizzo dello strumento all'interno e all'esterno.<br>Altitudine < 2000 m, e 10000 m  $<$  2000 m, e 10000 m in stoccaggio. Grado d'inquinamento

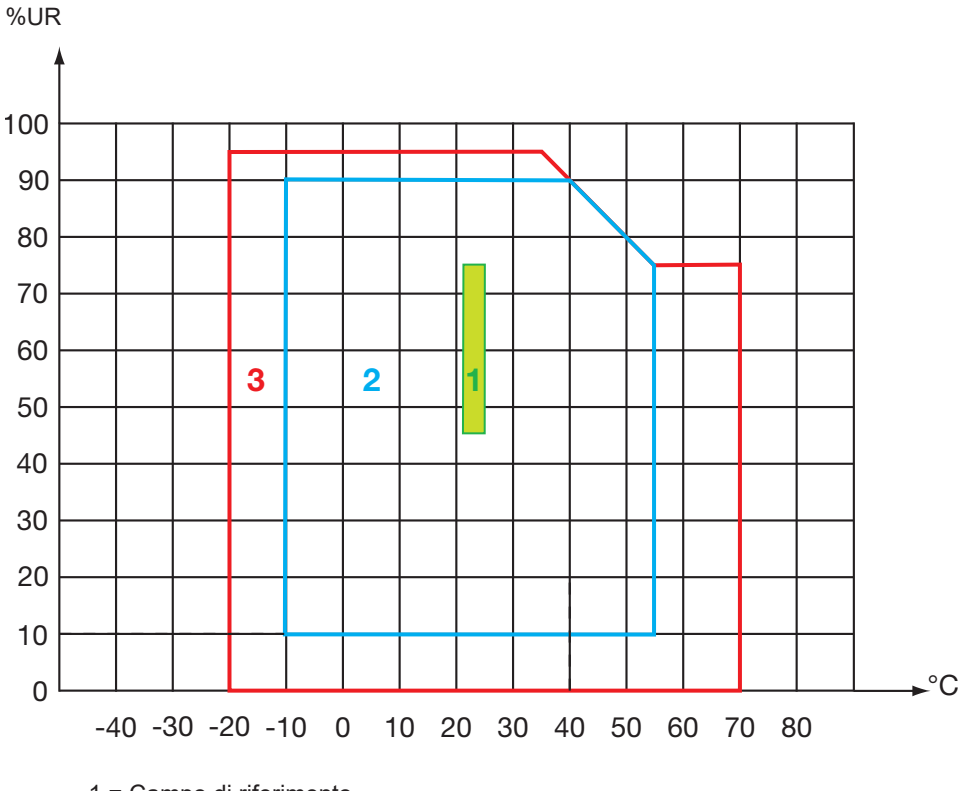

1 = Campo di riferimento.

2 = Campo di utilizzo.

3 = Campo di stoccaggio (senza pile né accumulatori ricaricabili. Tranne la cella di conducibilità e le soluzione campione esclusa).

# **5.7. CARATTERISTICHE MECCANICHE**

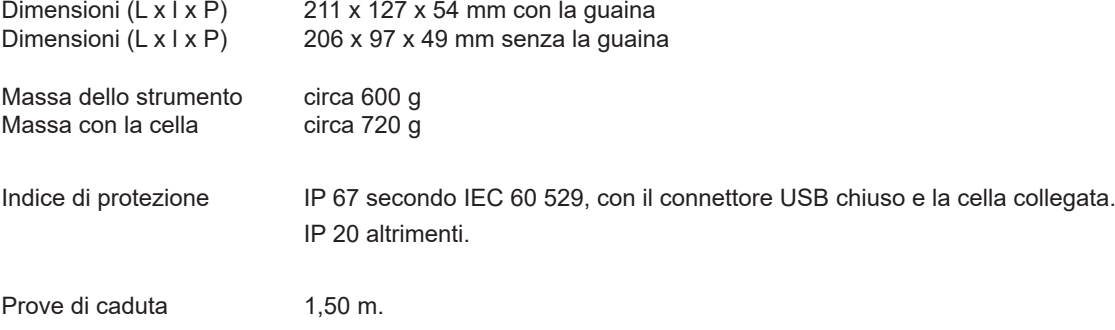

# **5.8. CONFORMITÀ ALLE NORME INTERNAZIONALI**

Lo strumento è conforme alla norma IEC 61010-2-30.

# **5.9. COMPATIBILITÀ ELETTROMAGNETICA (CEM)**

Lo strumento è conforme alla norma IEC 61326-1.

<span id="page-29-0"></span>

**Tranne le pile, lo strumento non comporta pezzi sostituibili da personale non formato e non autorizzato. Qualsiasi intervento non autorizzato o qualsiasi sostituzione di pezzi con pezzi equivalenti rischia di compromettere gravemente la sicurezza.** 

# **6.1. PULIZIA**

#### **6.1.1. STRUMENTO**

Spegnete lo strumento.

Utilizzare un panno soffice, leggermente inumidito con acqua saponata. Sciacquare con un panno umido e asciugare rapidamente utilizzando un panno asciutto oppure un getto d'aria compressa. Si consiglia di non utilizzare alcool, solventi o idrocarburi.

Le due parti del connettore (lato strumento e lato cella) devono rimanere perfettamente pulite e asciutte. Per questo motivo è meglio lasciare sempre la cella collegata allo strumento.

In caso d'immersione, asciugate lo strumento a livello della presa USB e del connettore della cella.

#### **6.1.2. CELLA**

 $\mathbf i$ 

Per la pulizia e la manutenzione della cella, riferitevi al manuale d'uso.

#### **6.1.3. GUAINA DI PROTEZIONE**

- Per rimuovere la guaina di protezione, innanzitutto scollegate la cella e poi rimuovete la cinghia.
- Estraete dalla guaina il fondo della scatola
- Estraete in seguito la scatola dalla guaina.

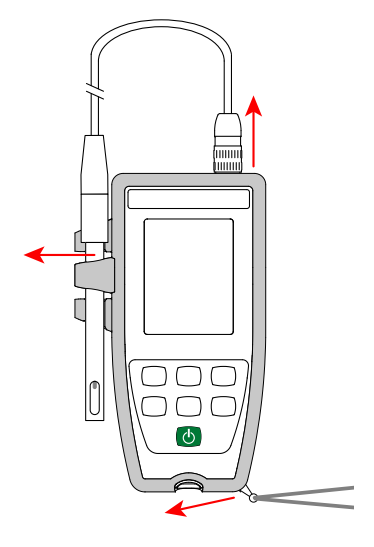

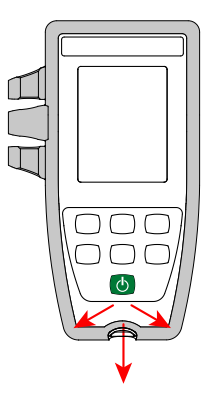

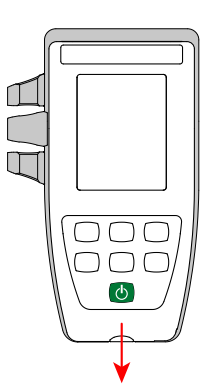

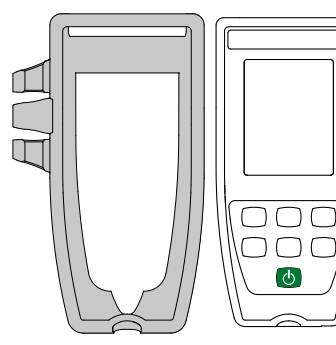

# <span id="page-30-0"></span>**6.2. SOSTITUZIONE DELLE PILE**

Il simbolo  $\Box\Box\Box$  indica la capacità residua delle pile. Quando il simbolo  $\Box$  è vuoto, occorre sostituire tutte le pile.

- Spegnete lo strumento.
- Riferitevi al § [1.4](#page-5-1) per procedere alla sostituzione.

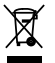

Le pile e gli accumulatori scarichi non vanno trattati come rifiuti domestici. Depositateli nell'apposito punto di raccolta per opportuno riciclo.

 $\mathbf i$ 

i

Quando le pile sono rimosse, l'ora è preservata per 2 minuti circa.

#### **6.3. NUMERO DI SERIE**

Se dovete inviare il vostro strumento in riparazione, vi sarà utile conoscere il suo numero de serie. A questo scopo, consultate il file *guarantee.txt*.

Questo file si trova nella memoria del vostro strumento. Per accedervi, basta collegare il cavo USB (vedi § [4.3\)](#page-20-1).

Il numero di serie si trova anche su un'etichetta sotto le pile.

# **6.4. CRONOLOGIA DELLA TARATURA**

Ad ogni taratura, le informazioni sono iscritte nel file *calib\_log.txt:*

la data e l'ora, il coefficiente della cella su cui la taratura è stata effettuata.

Questo file si trova nella memoria del vostro strumento. Per accedervi, basta collegare il cavo USB (vedi § [4.3\)](#page-20-1).

# **6.5. VERSIONE DEL SOFTWARE IMBARCATO**

Per conoscere il numero di versione del software imbarcato nel vostro strumento, premete simultaneamente i tasti MEM e  $\frac{1}{n}$ . Lo strumento visualizza il numero per alcuni secondi prima di ritornare in misura.

#### **6.6. AGGIORNAMENTO DEL SOFTWARE IMBARCATO**

Nell'intento costante di fornire il miglior servizio possibile in termini di prestazioni e di evoluzioni tecniche, Chauvin Arnoux vi offre la possibilità di aggiornare il software integrato a questo strumento scaricando gratuitamente la nuova versione disponibile sul nostro sito Internet.

Appuntamento sul nostro sito: [www.chauvin-arnoux.com](http://www.chauvin-arnoux.com) Dopodiché andate nella rubrica "Supporti", poi "Scaricare i nostri software" e infine "C.A 10141".

L'aggiornamento del software imbarcato può causare un azzeramento della configurazione e la perdita dei dati registrati. Per precauzione, salvate i dati in memoria su un PC prima di procedere all'aggiornamento del software imbarcato.

#### **Procedura di aggiornamento del software imbarcato**

 Una volta scaricato il file .bin grazie al nostro sito Internet, mantenete premuto il tasto **MEM** e poi avviate lo strumento effettuando una pressione sul tasto **(b**). Lo strumento visualizza **BOOT**.

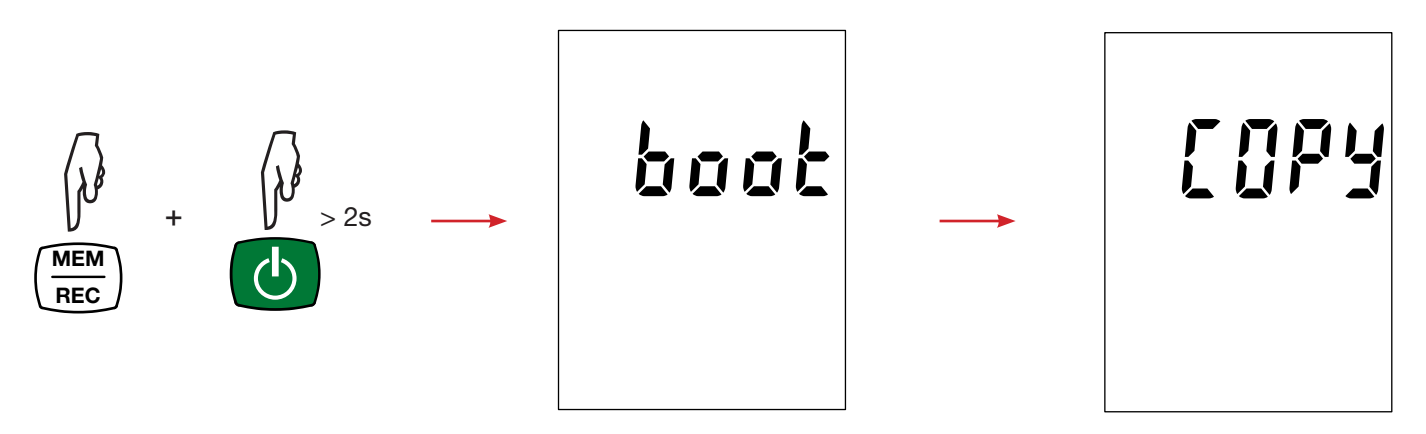

- Abbandonate i tasti e lo strumento visualizza **COPY** indicando così che è pronto a ricevere il nuovo software.
- Collegate lo strumento al vostro PC mediante al cavo USB fornito.

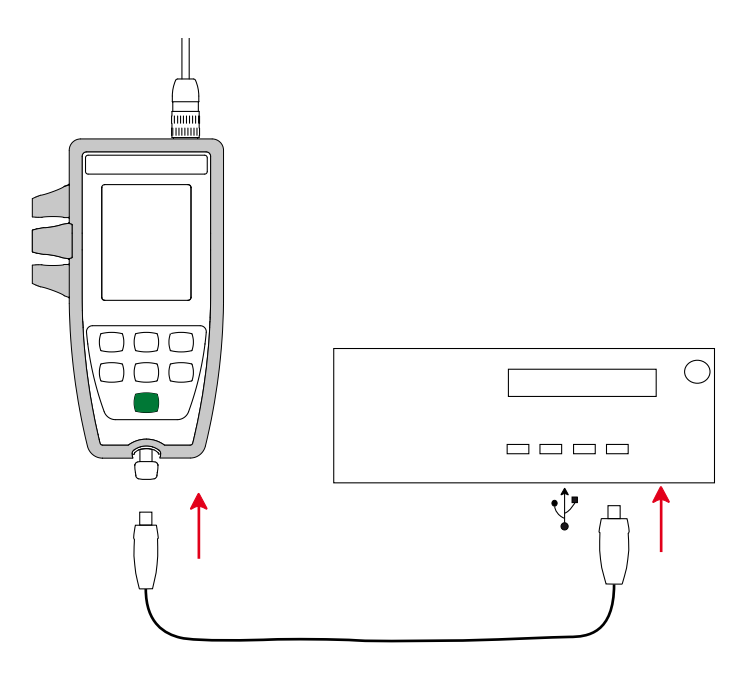

- Copiate il file .bin sullo strumento, come se si trattasse di una chiave USB.
- Una volta terminata la copia, premete il tasto **MEM** e lo strumento visualizza **LOAD**, indicando così che il software è in corso d'installazione.

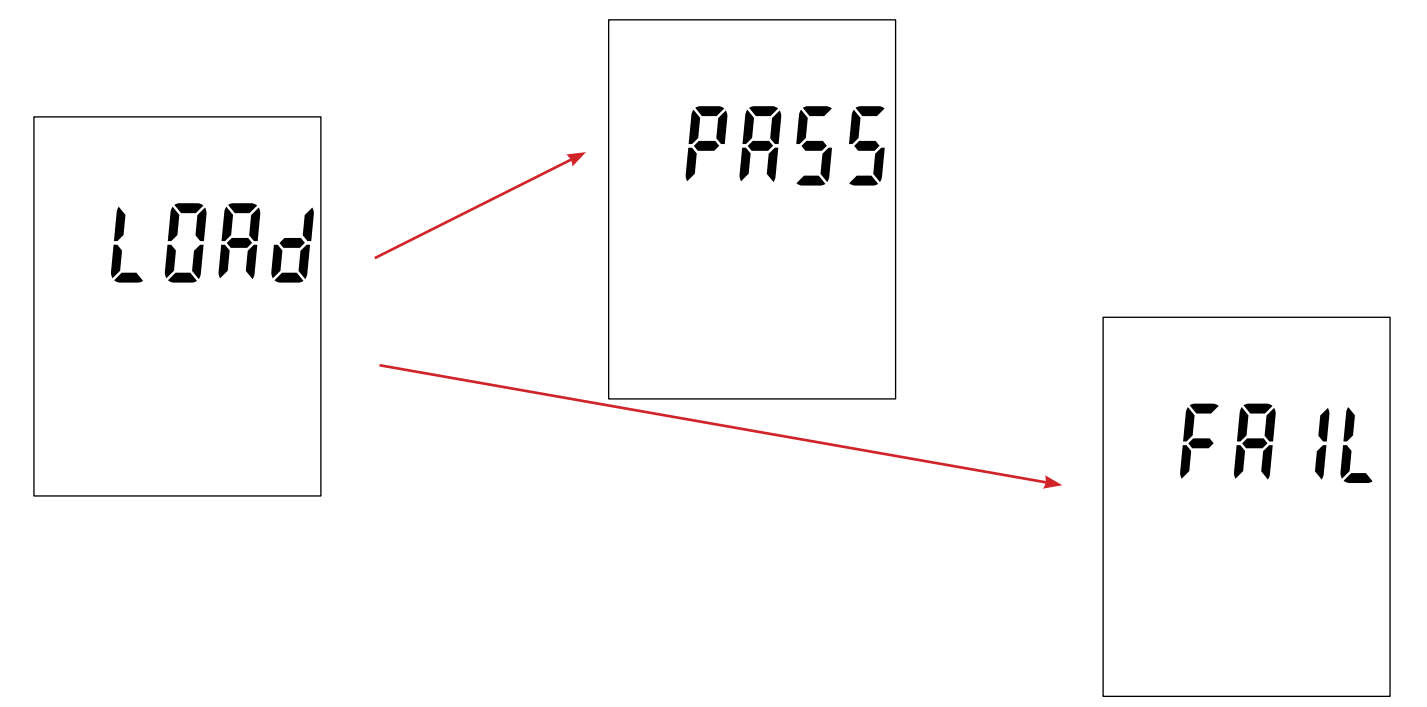

- Quando l'installazione è terminata, lo strumento visualizza **PASS** o **FAIL** a seconda che l'installazione sia corretta o no. In caso di fallimento, scaricate di nuovo il software e ricominciate la procedura.
- Poi lo strumento si riavvia normalmente.

 $\mathbf i$ 

Dopo l'aggiornamento del software interno, potrà essere necessario riconfigurare lo strumento (vedi § [4.4](#page-22-3)).

# **7. GARANZIA**

<span id="page-33-0"></span>Salvo stipulazione espressa la nostra garanzia si esercita, **24 mesi** a decorrere dalla data di messa a disposizione del materiale. L'estratto delle nostre Condizioni Generali di Vendita sarà comunicato su domanda.

La garanzia non si applica in seguito a:

- Utilizzo inappropriato dello strumento o utilizzo con un materiale incompatibile;
- Modifiche apportate allo strumento senza l'autorizzazione esplicita del servizio tecnico del fabbricante;
- Lavori effettuati sullo strumento da una persona non autorizzata dal fabbricante;
- Adattamento a un'applicazione particolare, non prevista dalla progettazione dello strumento o non indicata nel manuale di funzionamento;
- Danni dovuti a urti, cadute, inondazioni.

Le celle di conducibilità sono pezzi d'usura. La durata di vita della vostra cella dipende dalle sue condizioni di utilizzo e dalla manutenzione da voi effettuata. Le celle sono garantite **12 mesi**.

# <span id="page-34-1"></span><span id="page-34-0"></span>**8. ALLEGATO 1: CORREZIONE NON LINEARE IN TEMPERATURA DELLA CONDUCIBILITÀ**

La correzione non lineare concerne le acque naturali: acque sotterranee, acque di superficie, acque potabili e acque di scarico. Definita dalla norma ISO/DIN 7888, fra 0 e 35,9°C, essa è particolarmente utile per i deboli valori di conducibilità.

La seguente tabella indica la correzione non lineare,  $f_{25}$ , per riportare la conducibilità misurata a una temperatura T, alla temperatura di riferimento 25°C.

σ a 25°C =  $\sigma(T)$ .  $f_{25}(T)$ 

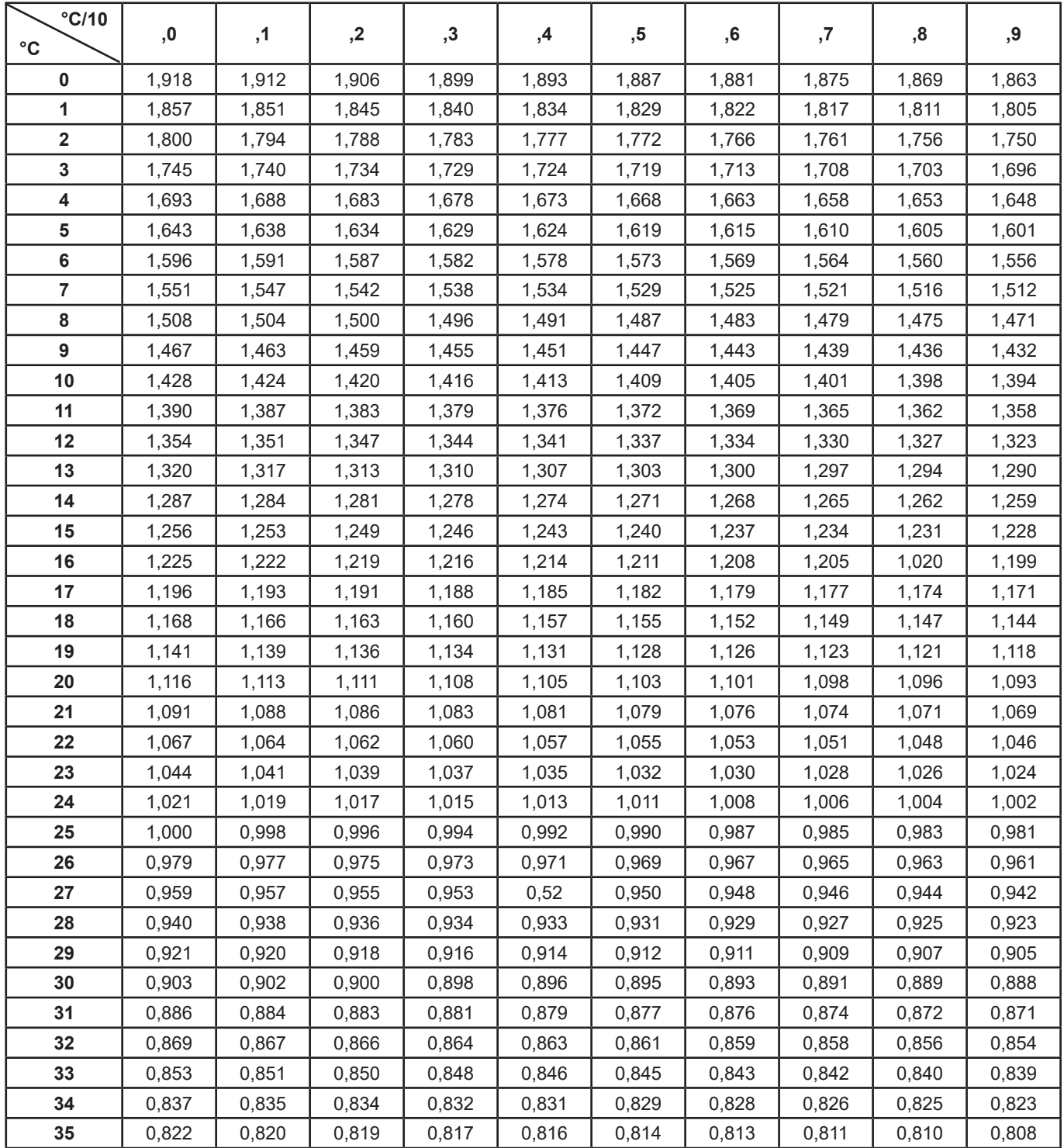

Per riportare i valori misurati a 20°C,  $f_{20}(T) = f_{25}(T) / 1,116$ .

<span id="page-35-0"></span>La salinità pratica Sp, riportata a 15°C, è stata definita dall'Unesco secondo l'equazione PSS-78, per una temperatura della soluzione compresa fra -2 e +35 °C e per una pressione affine alla pressione atmosferica.

$$
S_p = \sum_{i=0}^{5} a_i \bullet R_i^{i/2} + \frac{(T-15)}{1 + k(T-15)} \sum_{i=0}^{5} b_i \bullet R_i^{i/2}
$$

Con:

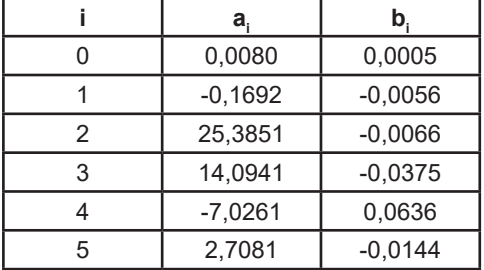

 $k = 0.0162$ 

T = Temperatura

 $R_{\text{t}}$  =  $R_{\text{camping}}$  (T) /  $R_{\text{\tiny KCI}}$  (T) con R = 1/σ

# 

# <u>THE SERIES IN THE SERIES IN THE SERIES IN THE SERIES IN THE SERIES IN THE SERIES IN THE SERIES IN THE SERIES IN THE SERIES IN THE SERIES IN THE SERIES IN THE SERIES IN THE SERIES IN THE SERIES IN THE SERIES IN THE SERIES </u>

# **FRANCE Chauvin Arnoux**

12-16 rue Sarah Bernhardt 92600 Asnières-sur-Seine Tél : +33 1 44 85 44 85 Fax : +33 1 46 27 73 89 [info@chauvin-arnoux.com](mailto:info%40chauvin-arnoux.com?subject=) [www.chauvin-arnoux.com](http://www.chauvin-arnoux.com)

# **INTERNATIONAL Chauvin Arnoux**

Tél : +33 1 44 85 44 38 Fax : +33 1 46 27 95 69

# **Our international contacts**

[www.chauvin-arnoux.com/contacts](http://www.chauvin-arnoux.com/contacts)

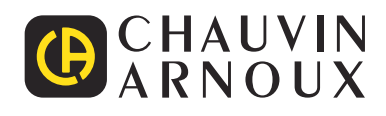